<span id="page-0-0"></span>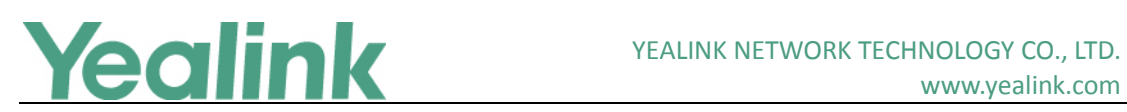

## **Table of Contents**

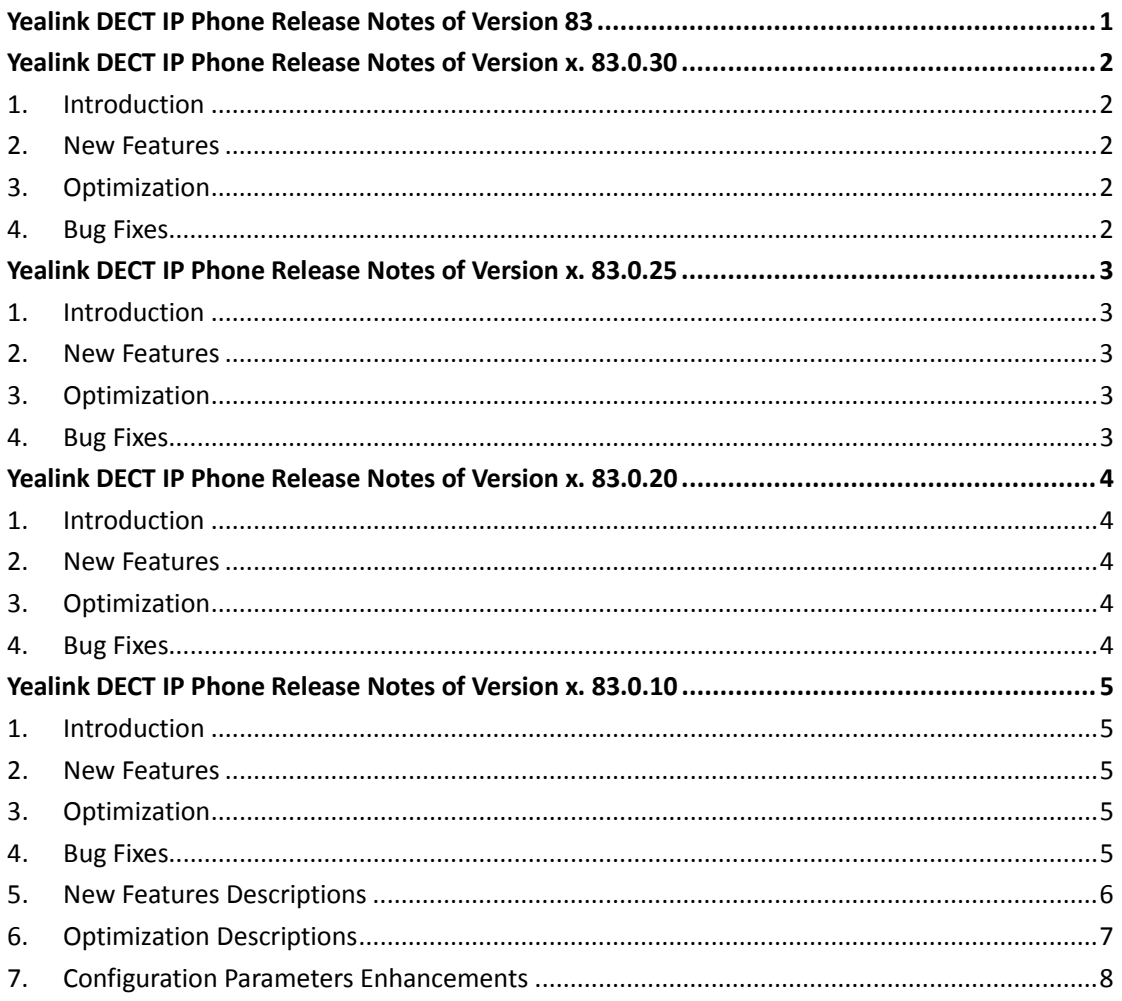

<span id="page-1-0"></span>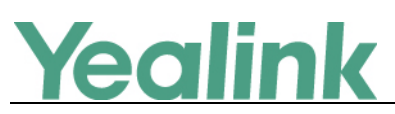

## **83.0.30**

## <span id="page-1-1"></span>**1. Introduction**

**•** Firmware Version:

CP930W: 87.83.0.20 upgrades to 87.83.0.30.

- Applicable Models: CP930W
- <span id="page-1-2"></span>Release Date: March 20<sup>th</sup>, 2019.

## **2. New Features**

None

## <span id="page-1-3"></span>**3. Optimization**

None

## <span id="page-1-4"></span>**4. Bug Fixes**

1. Fixed an issue.

<span id="page-2-0"></span>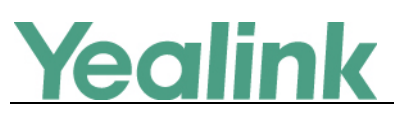

## **83.0.25**

## <span id="page-2-1"></span>**1. Introduction**

**•** Firmware Version:

W60B: 77.83.0.20 upgrades to 77.83.0.25.

- Applicable Models: W60B
- <span id="page-2-2"></span> $\bullet$  Release Date: Jan 2<sup>nd</sup>, 2019.

## **2. New Features**

<span id="page-2-3"></span>1. Supported the new tool for SHA256 certificate programming.

## **3. Optimization**

None

## <span id="page-2-4"></span>**4. Bug Fixes**

None

<span id="page-3-0"></span>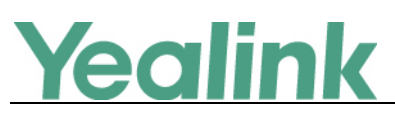

## **83.0.20**

## <span id="page-3-1"></span>**1. Introduction**

**•** Firmware Version:

W60B: 77.83.0.10 upgrades to 77.83.0.20.

- Applicable Models: W60B
- <span id="page-3-2"></span> $\bullet$  Release Date: Nov 27<sup>th</sup>, 2018.

## **2. New Features**

<span id="page-3-3"></span>1. Supported Yealink DECT Conference Phone CP930W.

## **3. Optimization**

None

## <span id="page-3-4"></span>**4. Bug Fixes**

None

<span id="page-4-0"></span>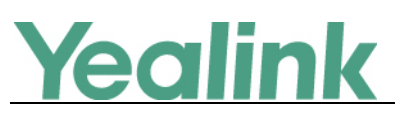

## **83.0.10**

## <span id="page-4-1"></span>**1. Introduction**

**•** Firmware Version:

W60B: 77.81.0.40 upgrades to 77.83.0.10.

W56H: 61.81.0.40 upgrades to 61.83.0.10.

- Applicable Models: W60B, W56H
- <span id="page-4-2"></span>Release Date: Sept  $10^{th}$ , 2018.

## **2. New Features**

- 2. [Added the feature of Shared Directory.](#page-5-1)
- 3. [Added the feature of BroadSoft Silent Alerting.](#page-5-2)
- 4. [Added the feature of BroadSoft Remote Office.](#page-5-3)
- 5. [Added the feature of BoradSoft Simultaneous Ring Personal.](#page-5-4)
- 6. [Added the feature of BroadWorks Anywhere.](#page-5-5)
- 7. [Added the feature of BroadSoft Line ID Blocking.](#page-6-1)
- 8. Added the feature that you can view the BroadSoft call logs for a specific line.
- <span id="page-4-3"></span>9. [Added the feature of Incoming Signaling Validation.](#page-6-2)

## **3. Optimization**

- 1. [Optimized the feature of Upgrading Firmware.](#page-6-3)
- 2. [Optimized the feature of Redirection and Provisioning Service \(RPS\).](#page-7-1)
- <span id="page-4-4"></span>3. Optimized the feature of XSI Authentication.

## **4. Bug Fixes**

None

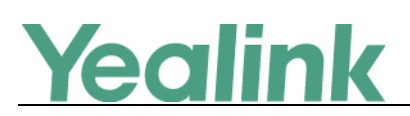

## <span id="page-5-0"></span>**5. New Features Descriptions**

#### <span id="page-5-1"></span>**1. Added the feature of Shared Directory.**

**Description:** Users can share directory among all handsets that are registered on the same base station. The shared directory can store up to 100 contacts. **The parameters in the auto provision template are described as follows:** *static.directory\_setting.shared\_contact.enable = shared\_contact\_list.url =*

#### <span id="page-5-2"></span>**2. Added the feature of BroadSoft Silent Alerting.**

**Description:** When an incoming call arrives, the BroadWorks server sends INVITE to the phone with Alert-Info:<http://127.0.0.1/silent>. Then the IP phone automatically plays the silent ring tone (Silent.wav).

#### <span id="page-5-3"></span>**3. Added the feature of BroadSoft Remote Office.**

**Description:** Remote Office feature allows you to use an off-site phone. You can forward all incoming calls to your DECT IP phone to a remote office number when you are away from the office. With the Remote Office feature, you can use any device (mobile phone, hotel phone or home phone) to answer calls, and any calls you place to contacts from your remote office number shows your office phone number on the caller ID. This ensures that you never miss a call.

#### <span id="page-5-4"></span>**4. Added the feature of BoradSoft Simultaneous Ring Personal.**

**Description:** You can use Simultaneous Ring Personal feature to list up to 10 phones you would like to ring in addition to your primary phone when you receive an incoming call. This feature is helpful when you are not at your DECT IP phone but you would like your mobile phone to ring when you receive an incoming call. When your primary phone receives an incoming call, the predefined secondary phones ring simultaneously. The first phone answering the call is connected to the caller and all other phones prompt a missed call message on the LCD screen.

#### <span id="page-5-5"></span>**5. Added the feature of BroadWorks Anywhere.**

**Description:** You can use BroadWorks Anywhere feature to place and receive calls from any device, at any location, with only one phone number, one dial plan, one

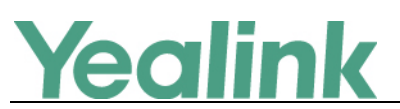

voice mailbox, and a unified set of features. When there is a call on the DECT IP phone, you are free to pick up any other phone and retrieve the call on that phone to continue the conversation. For example, if you are on a call on your DECT IP phone and need to leave the office, you can pull the call to your mobile phone.

#### <span id="page-6-1"></span>**6. Added the feature of BroadSoft Line ID Blocking.**

**Description:** You can use Line ID Blocking feature to block the identity and phone number from showing up to the called party when you call someone. For example, you want to call to consult some of the services, but you don't want to be harassed.

#### <span id="page-6-2"></span>**7. Added the feature of Incoming Signaling Validation.**

**Description:** Yealink IP phones support the following three optional levels of security for validating incoming network signaling: Source IP address validation, Digest authentication and Source IP address validation and digest authentication.

**The parameters in the auto provision template are described as follows:**

*sip.request\_validation.source.list = sip.request\_validation.digest.list = sip.request\_validation.digest.realm = sip.request\_validation.event =*

## <span id="page-6-0"></span>**6. Optimization Descriptions**

#### <span id="page-6-3"></span>**1. Optimized the feature of Upgrading Firmware.**

**Description:** If you want to perform OTA upgrade via auto provisioning, you can use Handset trigger feature, which allows OTA upgrade for handset to be triggered automatically. It is only applicable when the current handset firmware is different with the one on provisioning server. When the handset is registered to a base or turned on successfully, handset trigger feature forces the handset fulfilling prerequisites to perform OTA upgrade.

**The parameters in the auto provision template are described as follows:** *over\_the\_air.url.w52h = over\_the\_air.url.w56h =*

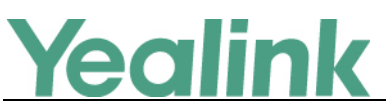

<span id="page-7-1"></span>**2. Optimized the feature of Redirection and Provisioning Service (RPS).**

**Description:** When you use Redirection and Provisioning Service (RPS), the phone will pop up an authentication window, allowing you to input the authentication information.

## <span id="page-7-0"></span>**7. Configuration Parameters Enhancements**

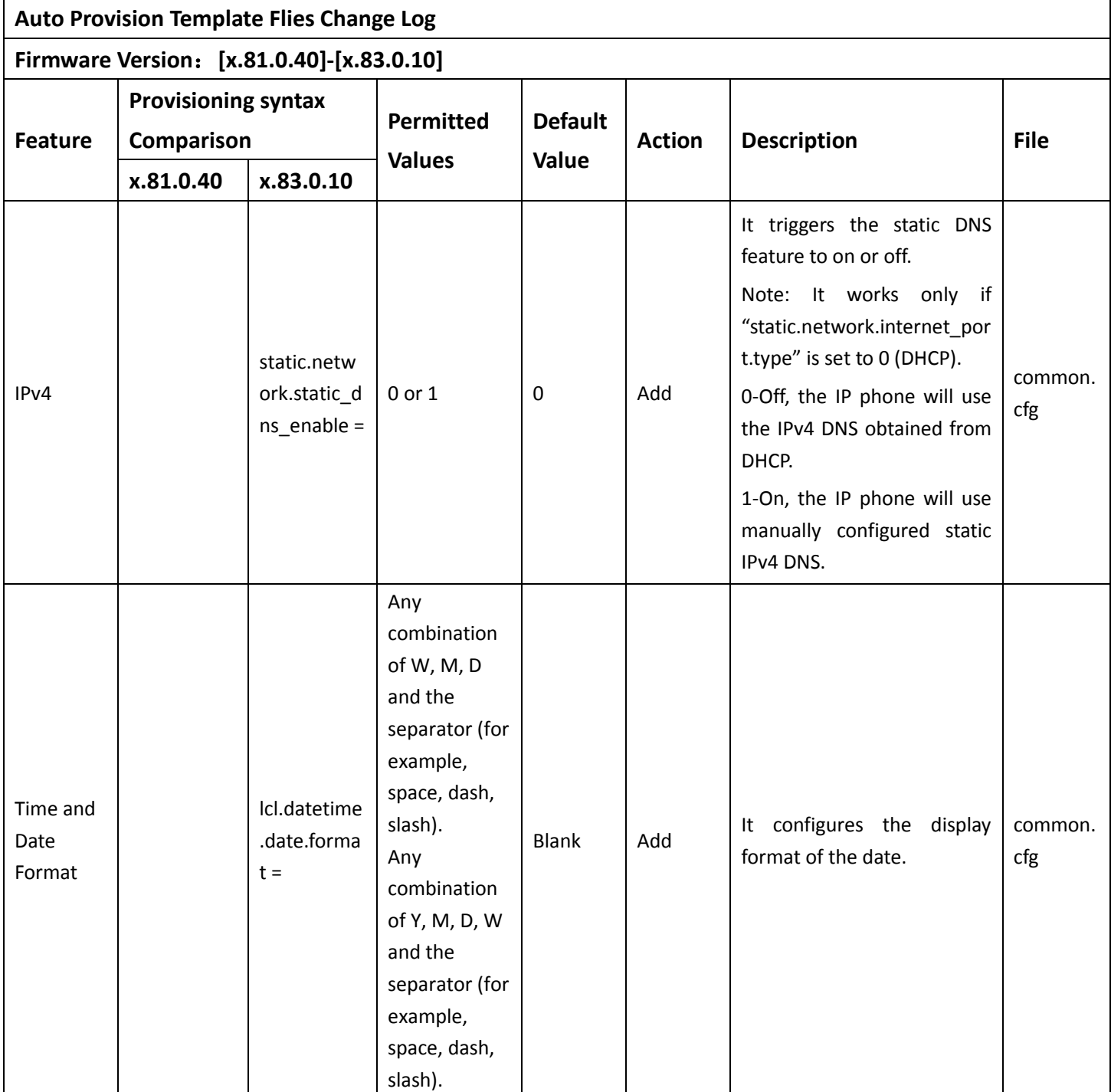

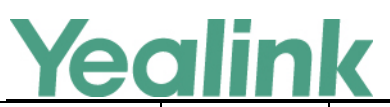

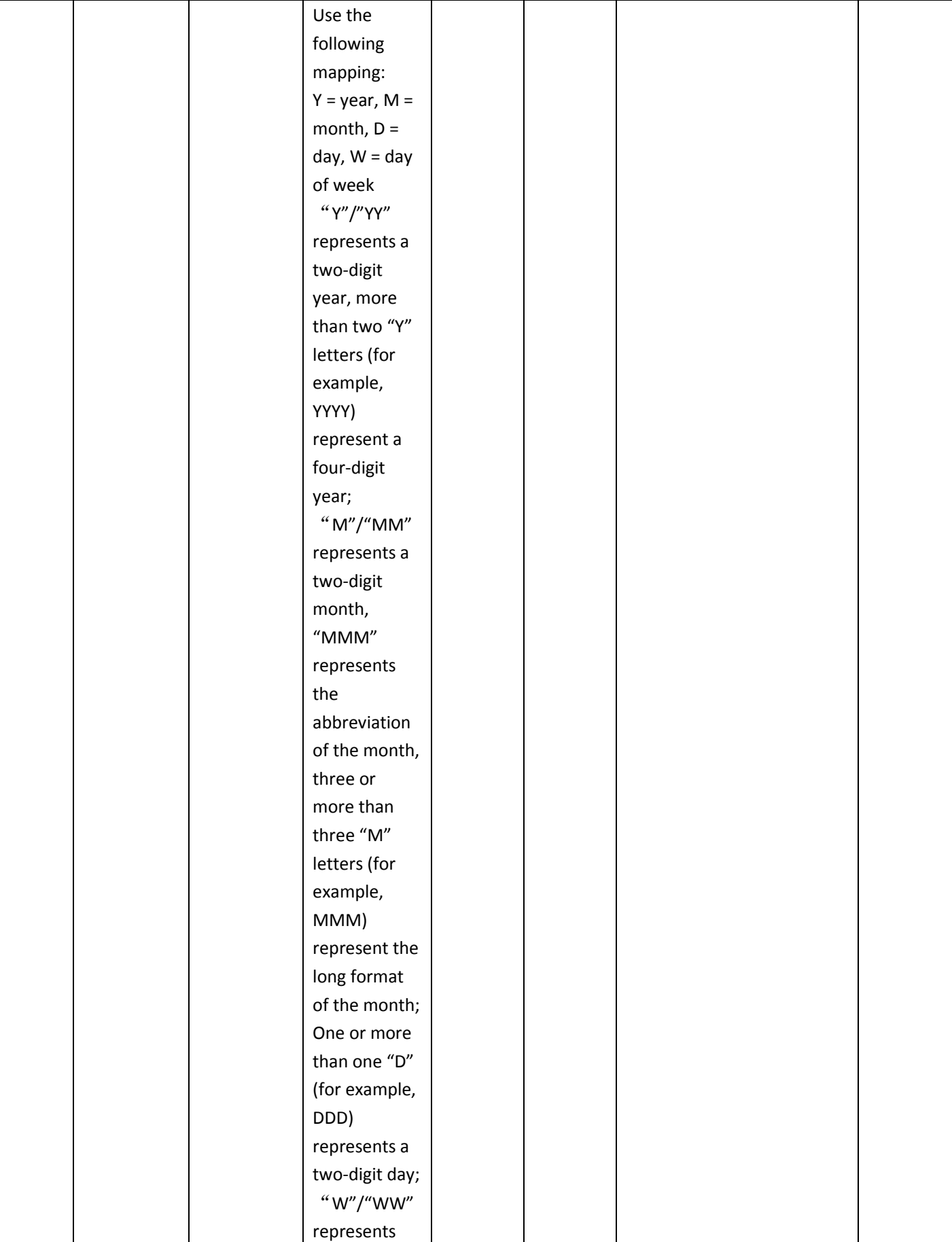

# Yealink

## YEALINK NETWORK TECHNOLOGY CO., LTD.

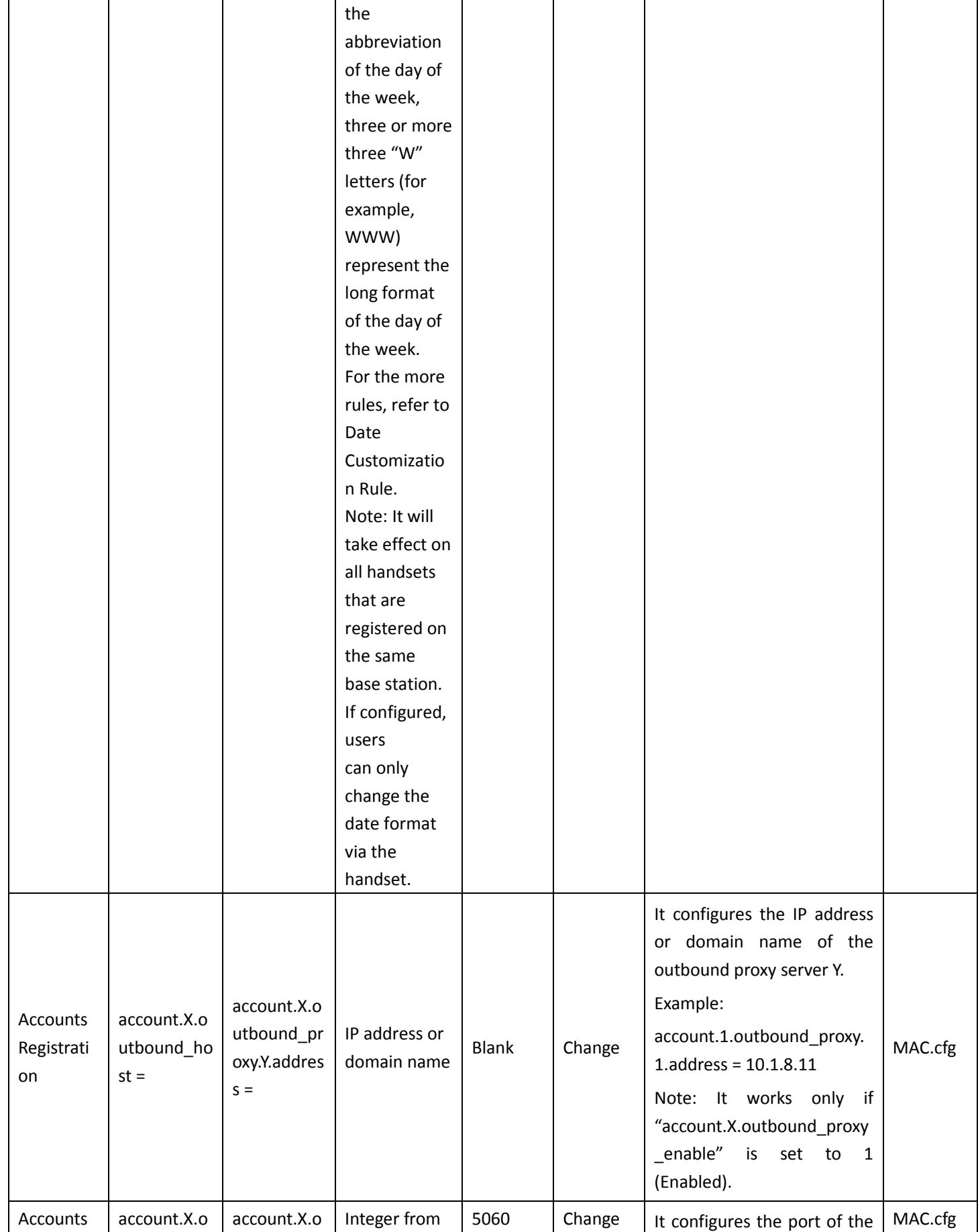

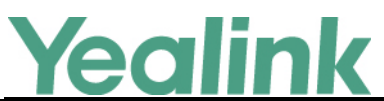

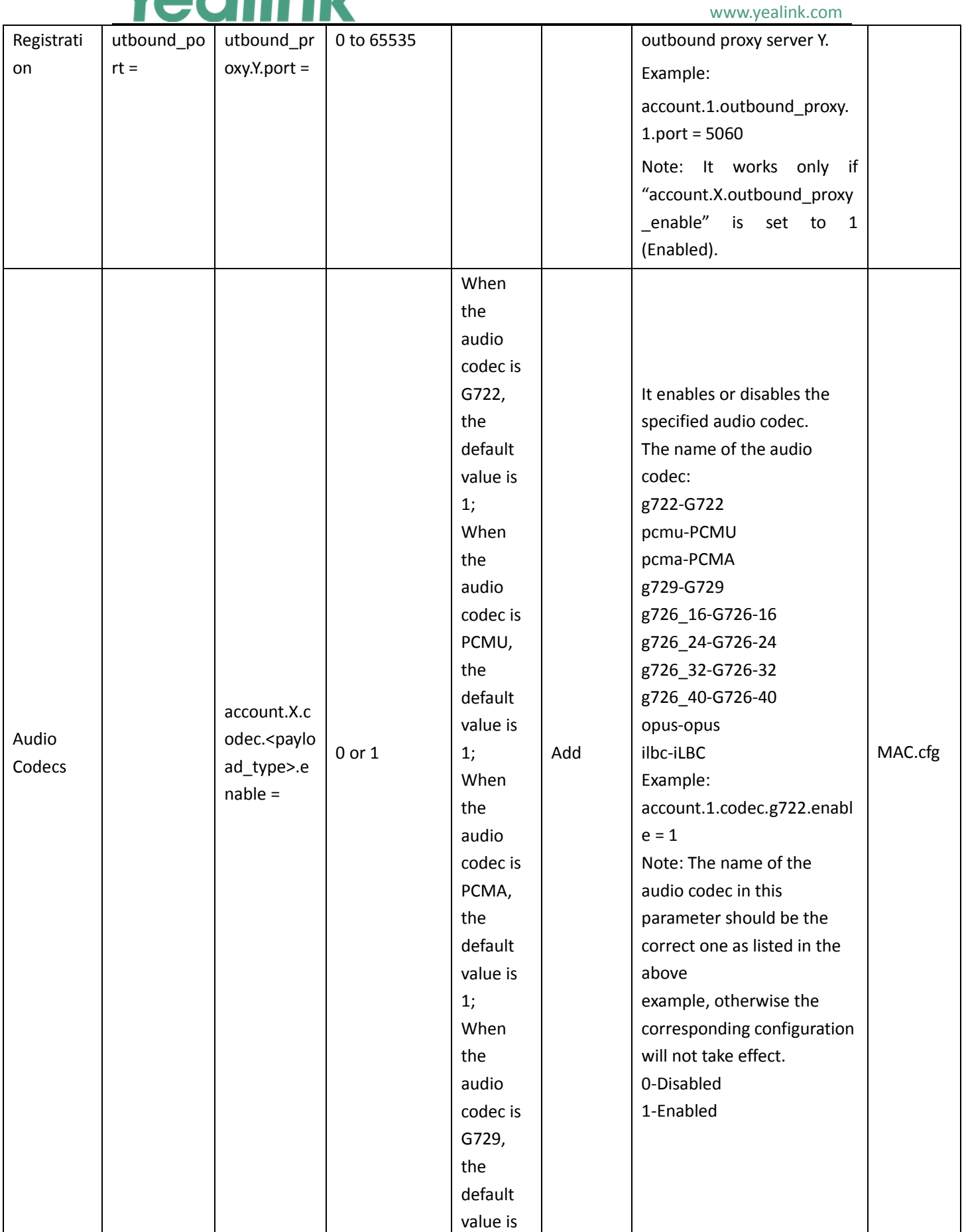

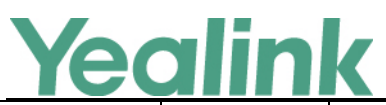

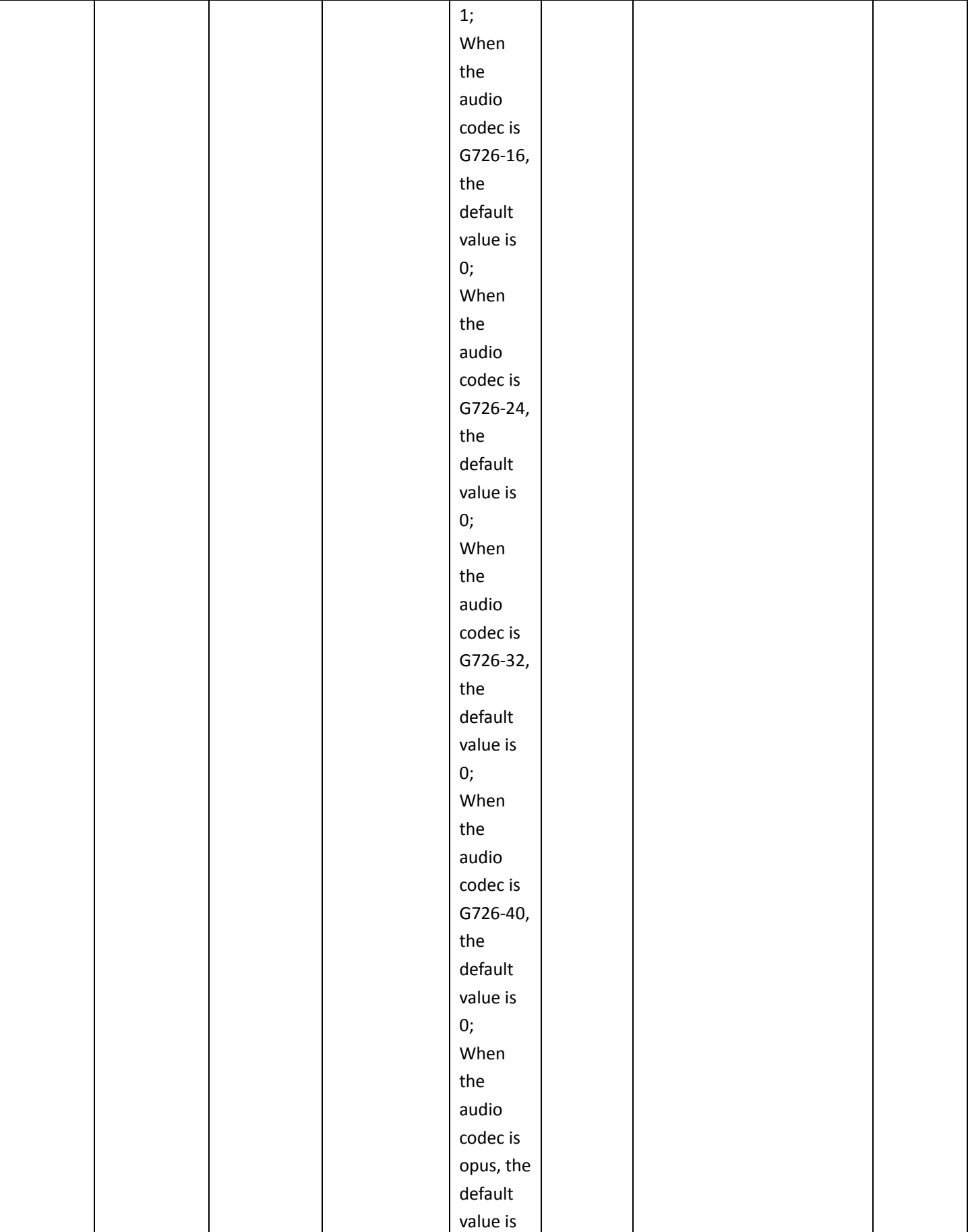

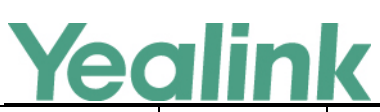

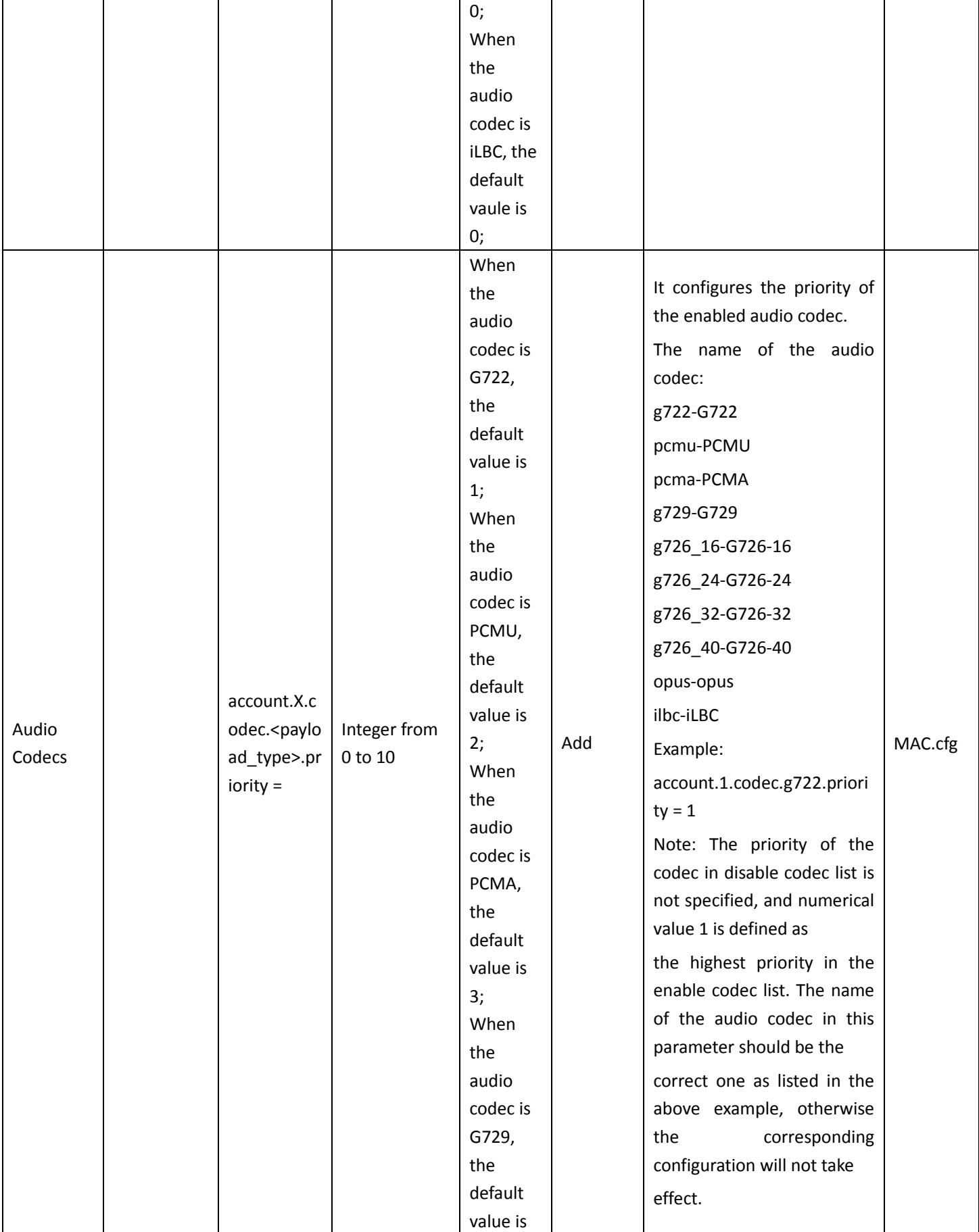

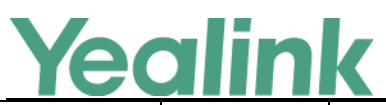

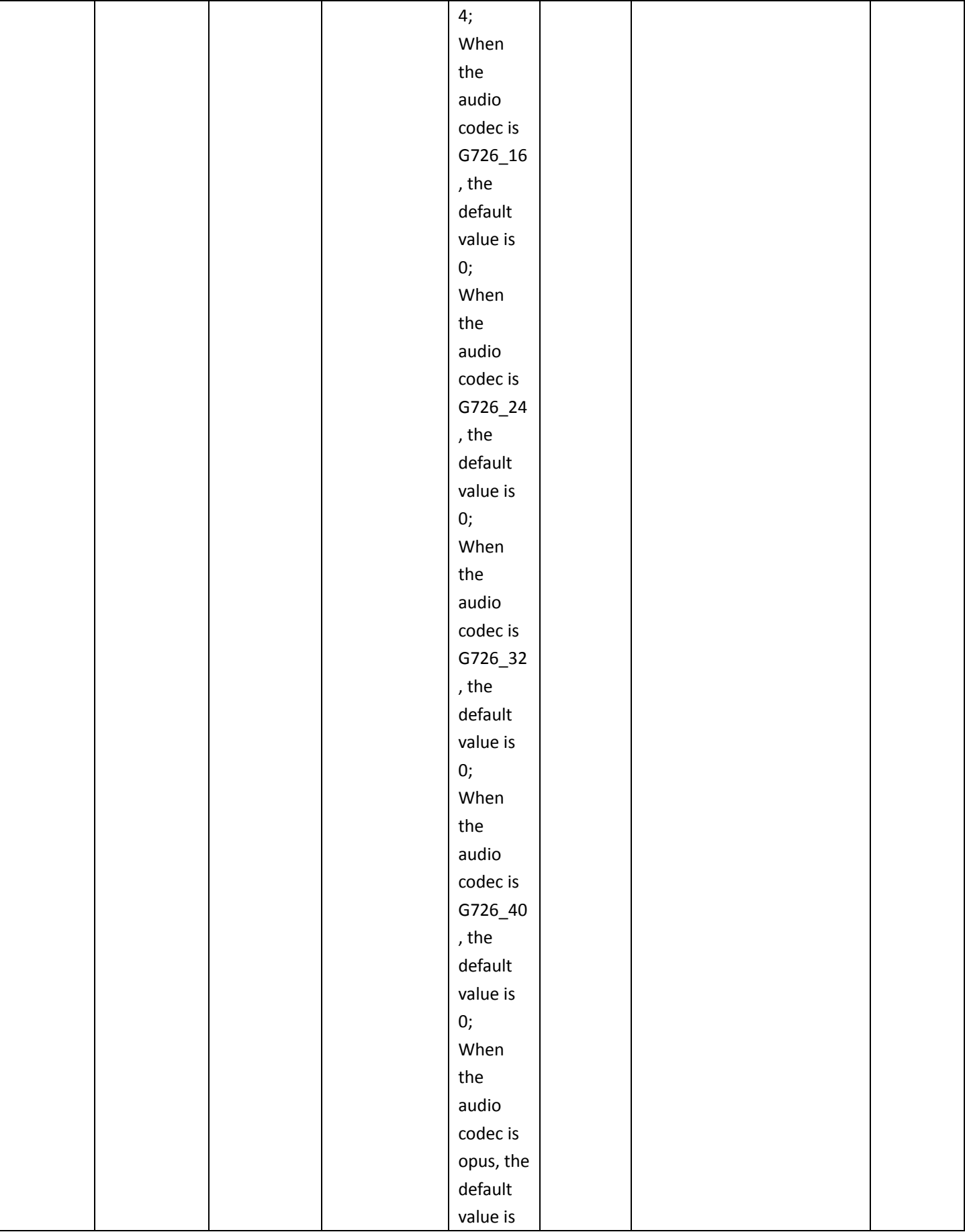

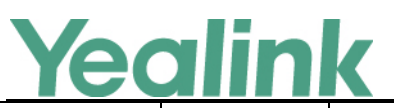

#### YEALINK NETWORK TECHNOLOGY CO., LTD. www.yealink.com

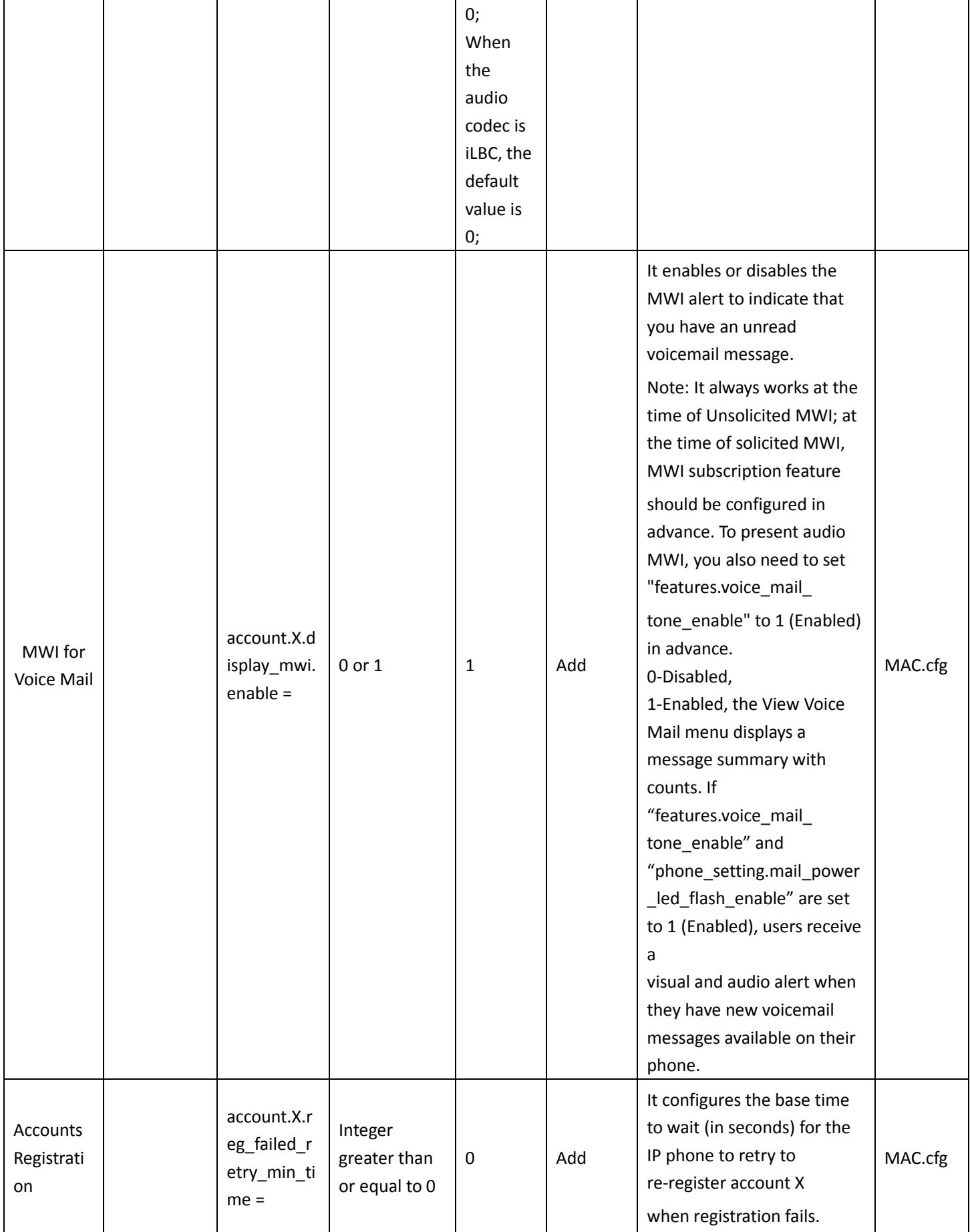

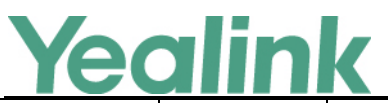

#### YEALINK NETWORK TECHNOLOGY CO., LTD. www.yealink.com

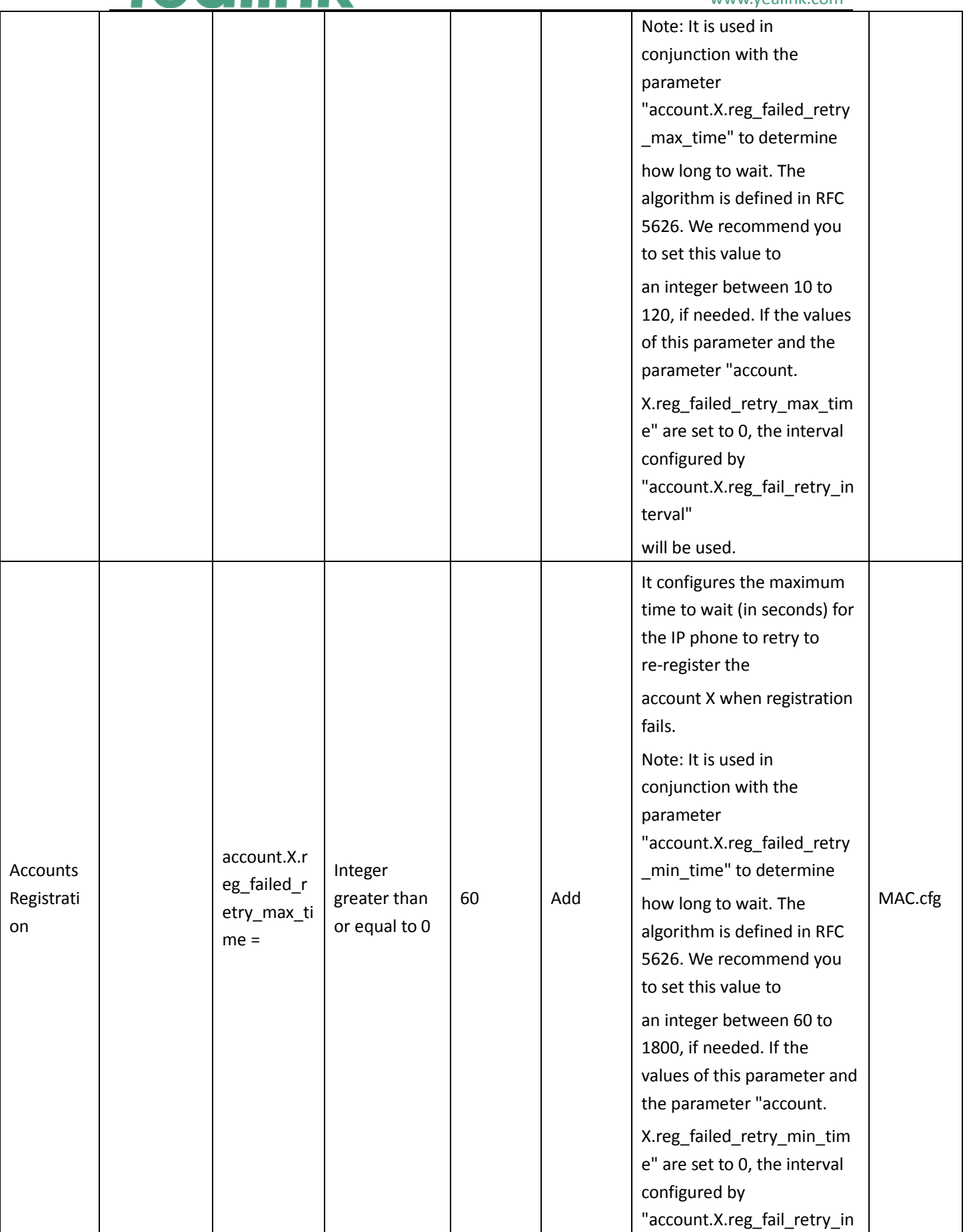

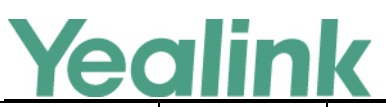

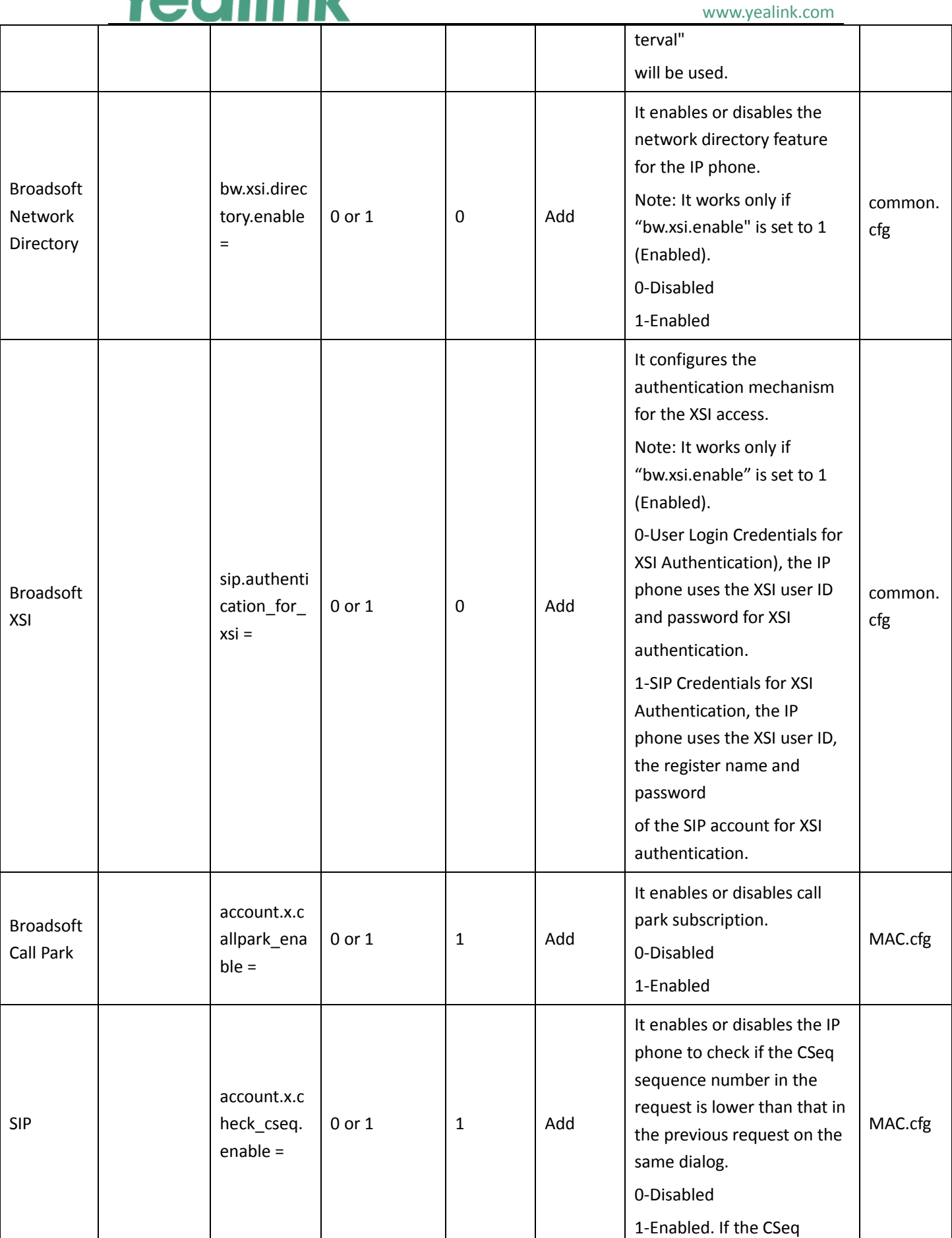

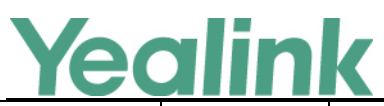

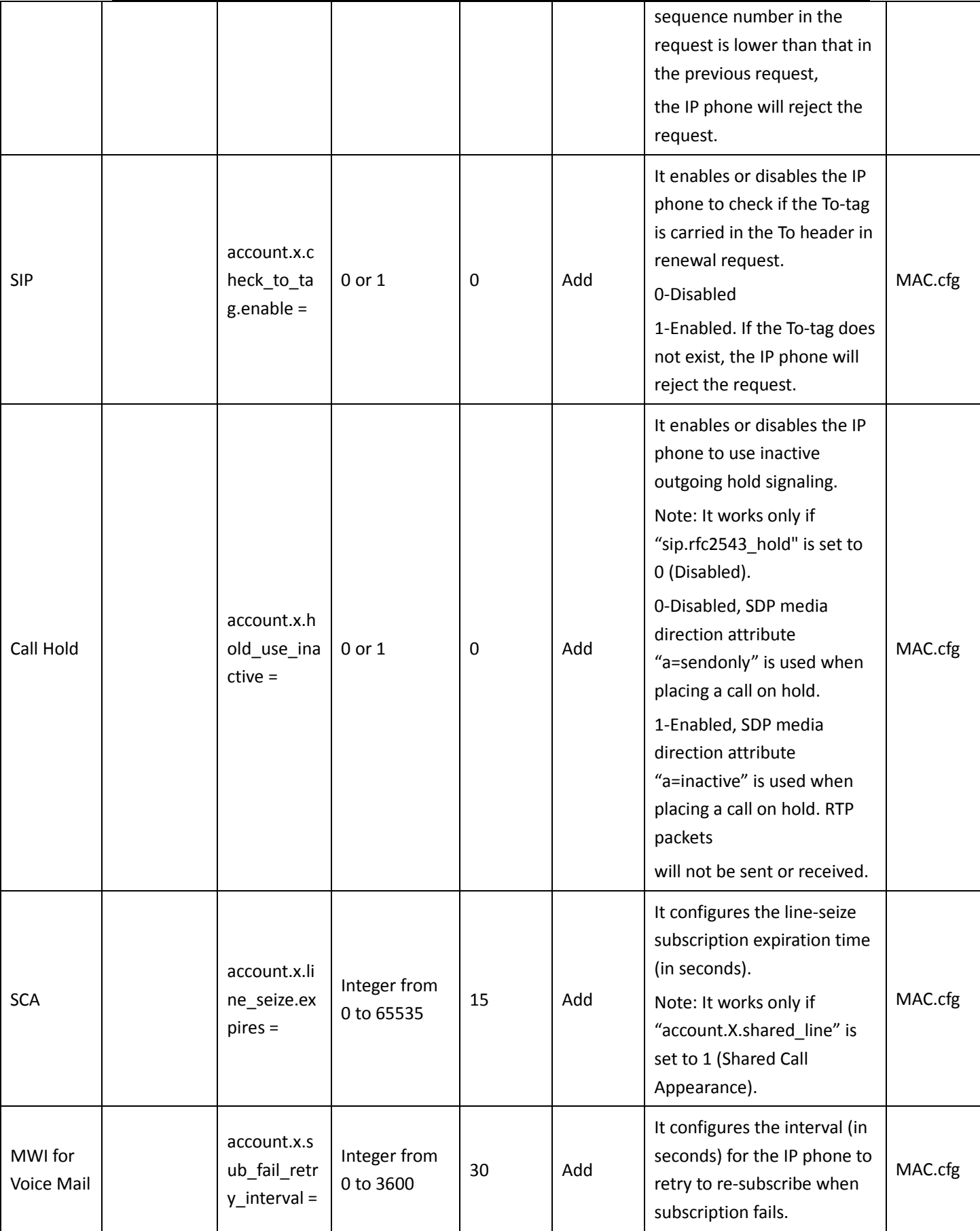

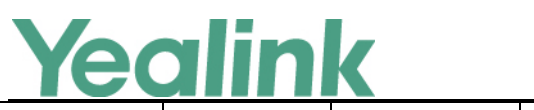

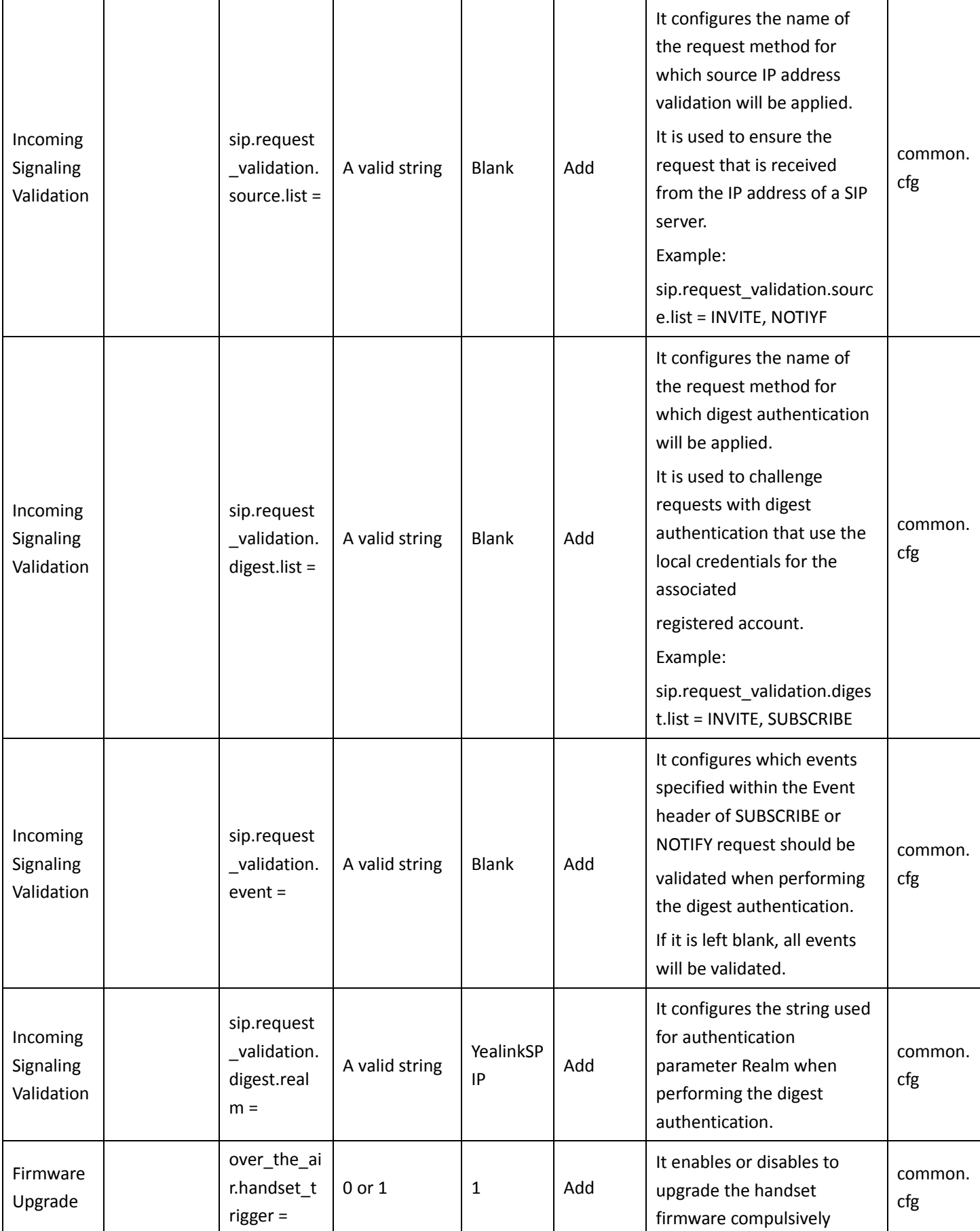

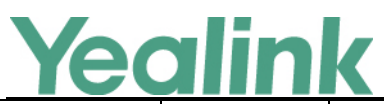

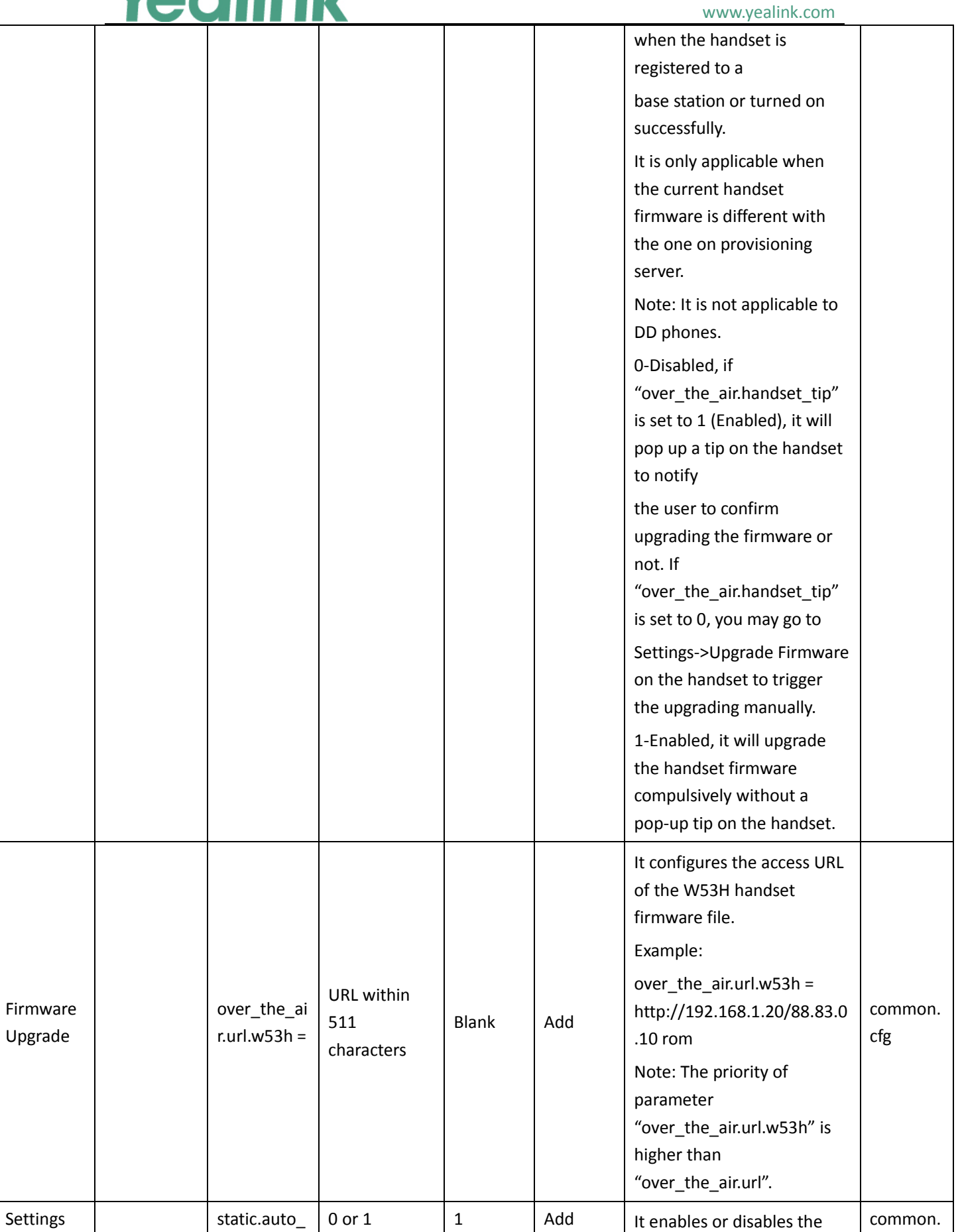

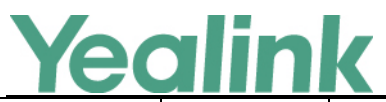

#### YEALINK NETWORK TECHNOLOGY CO., LTD. www.yealink.com

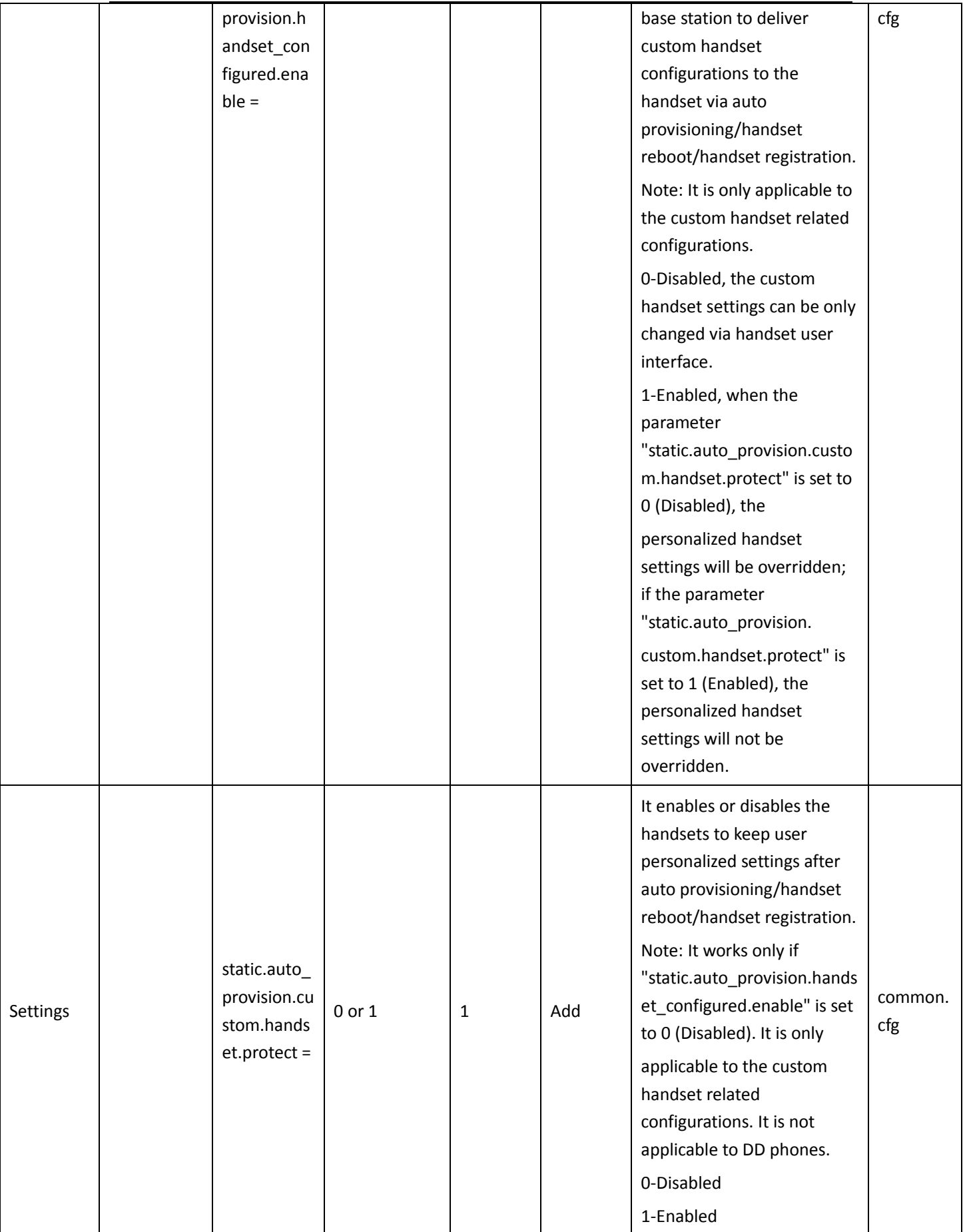

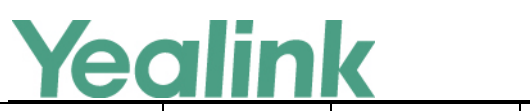

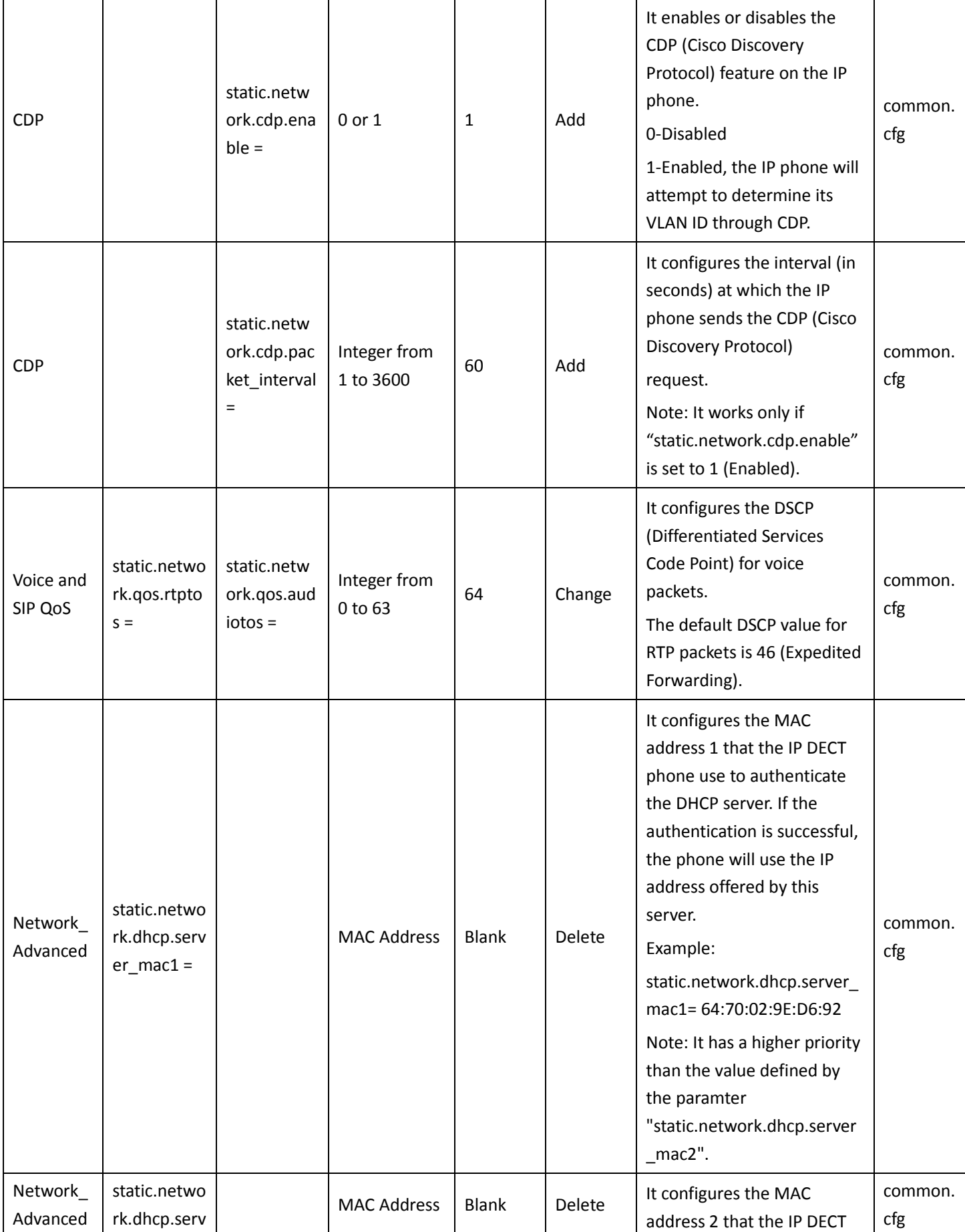

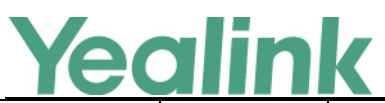

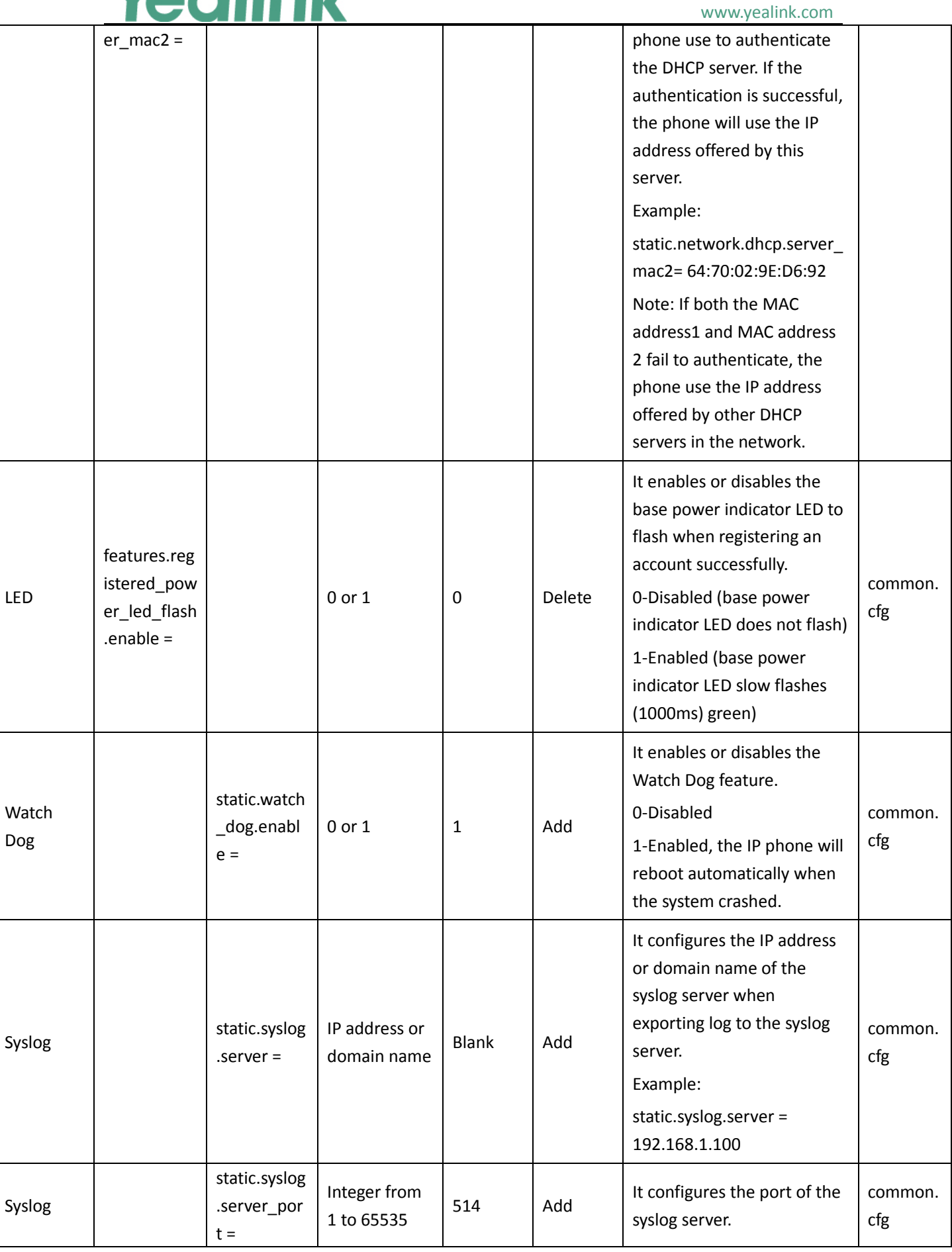

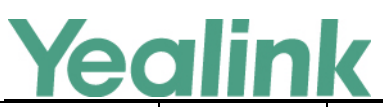

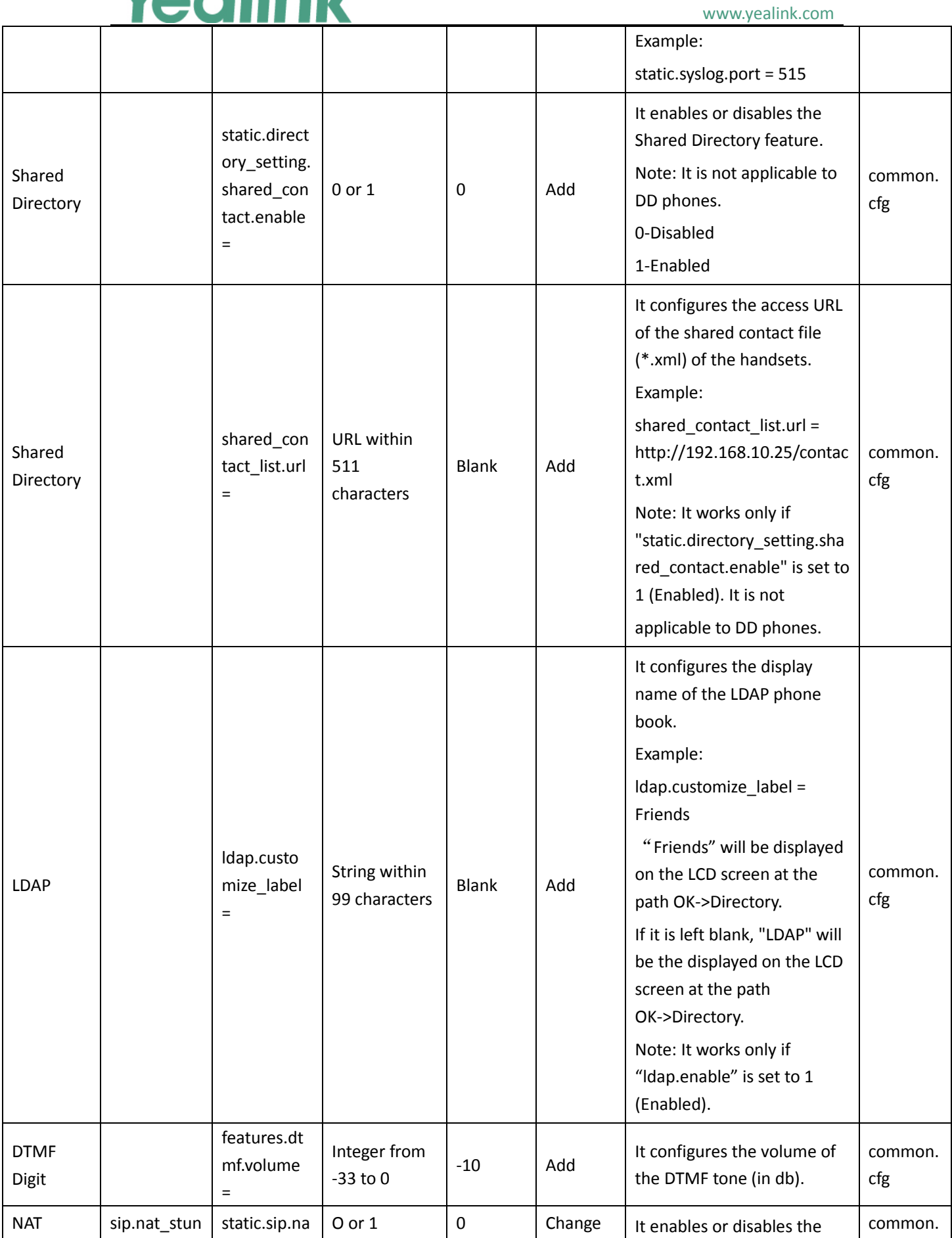

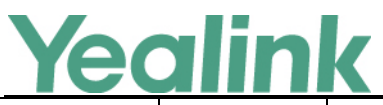

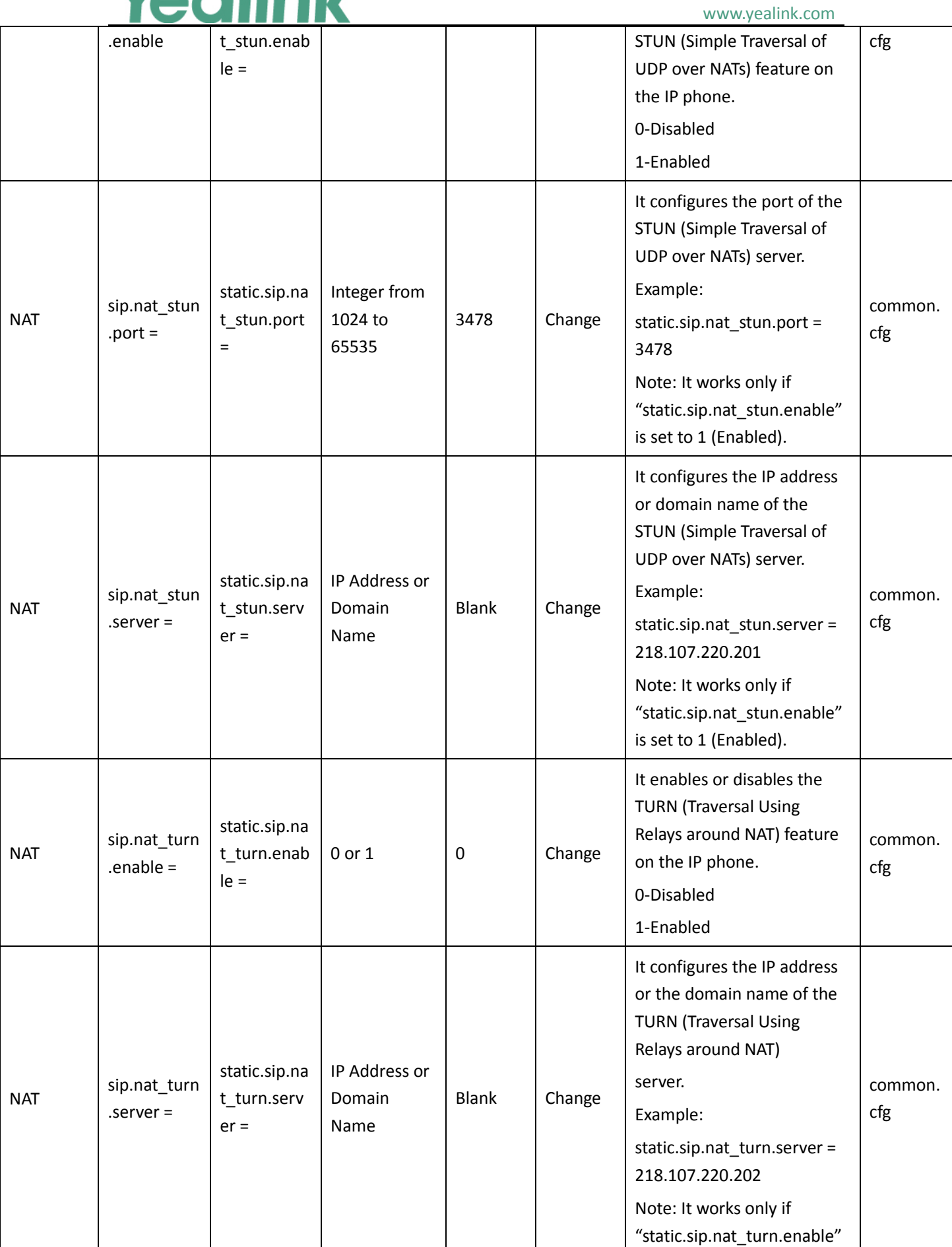

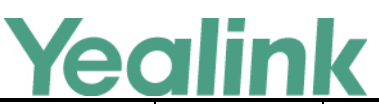

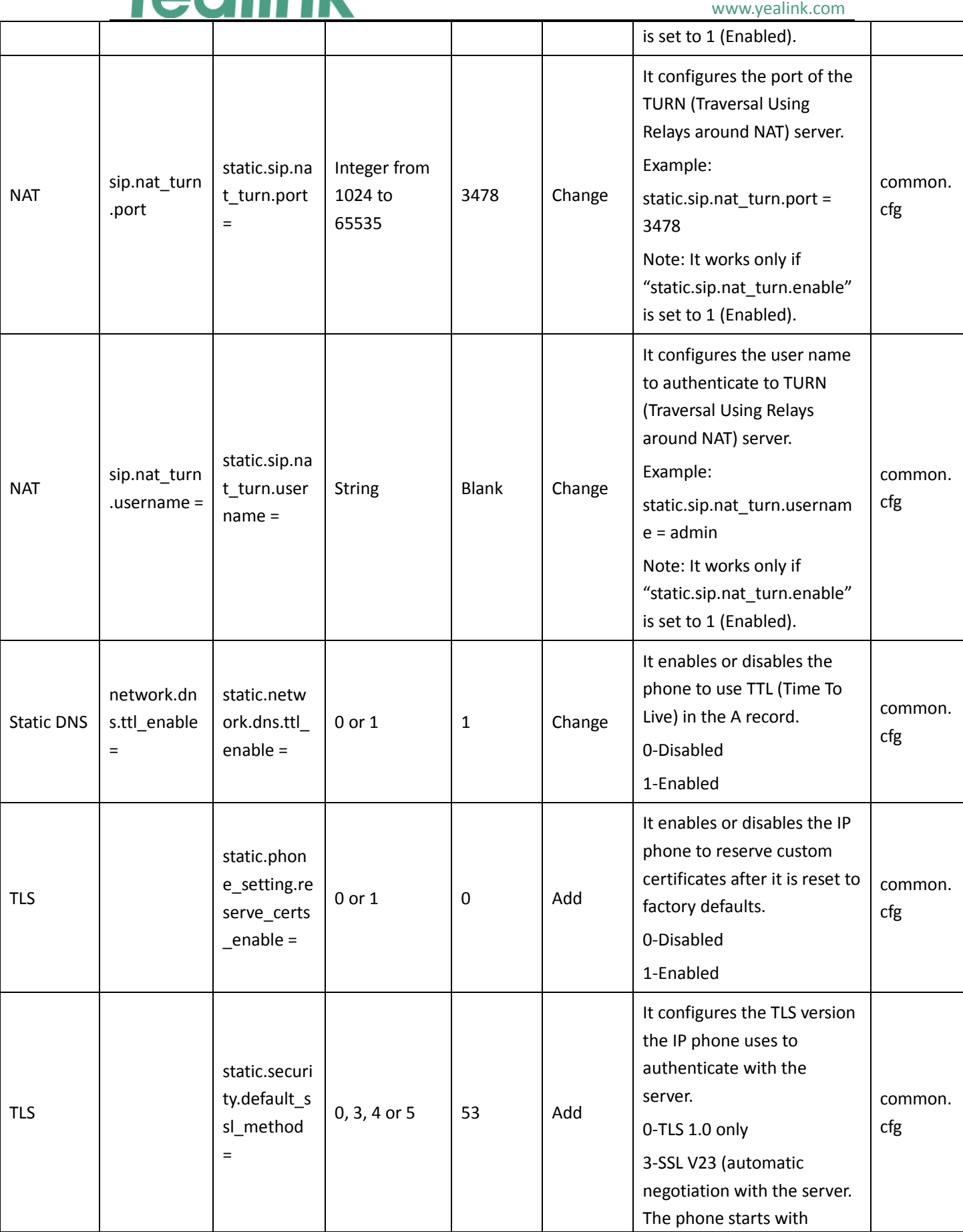

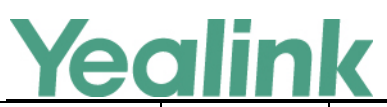

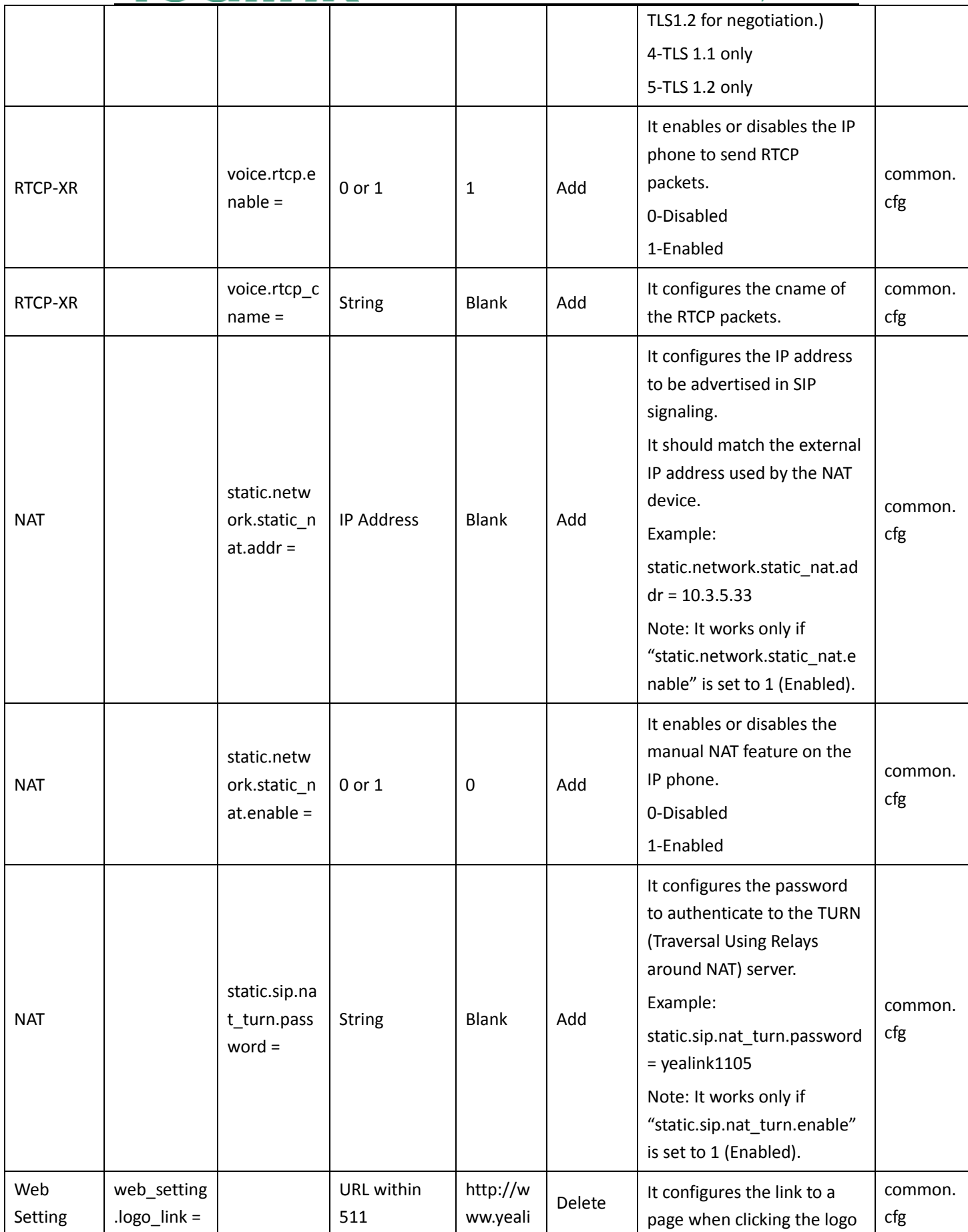

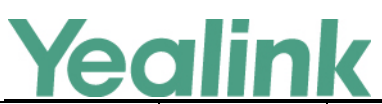

#### YEALINK NETWORK TECHNOLOGY CO., LTD. www.yealink.com

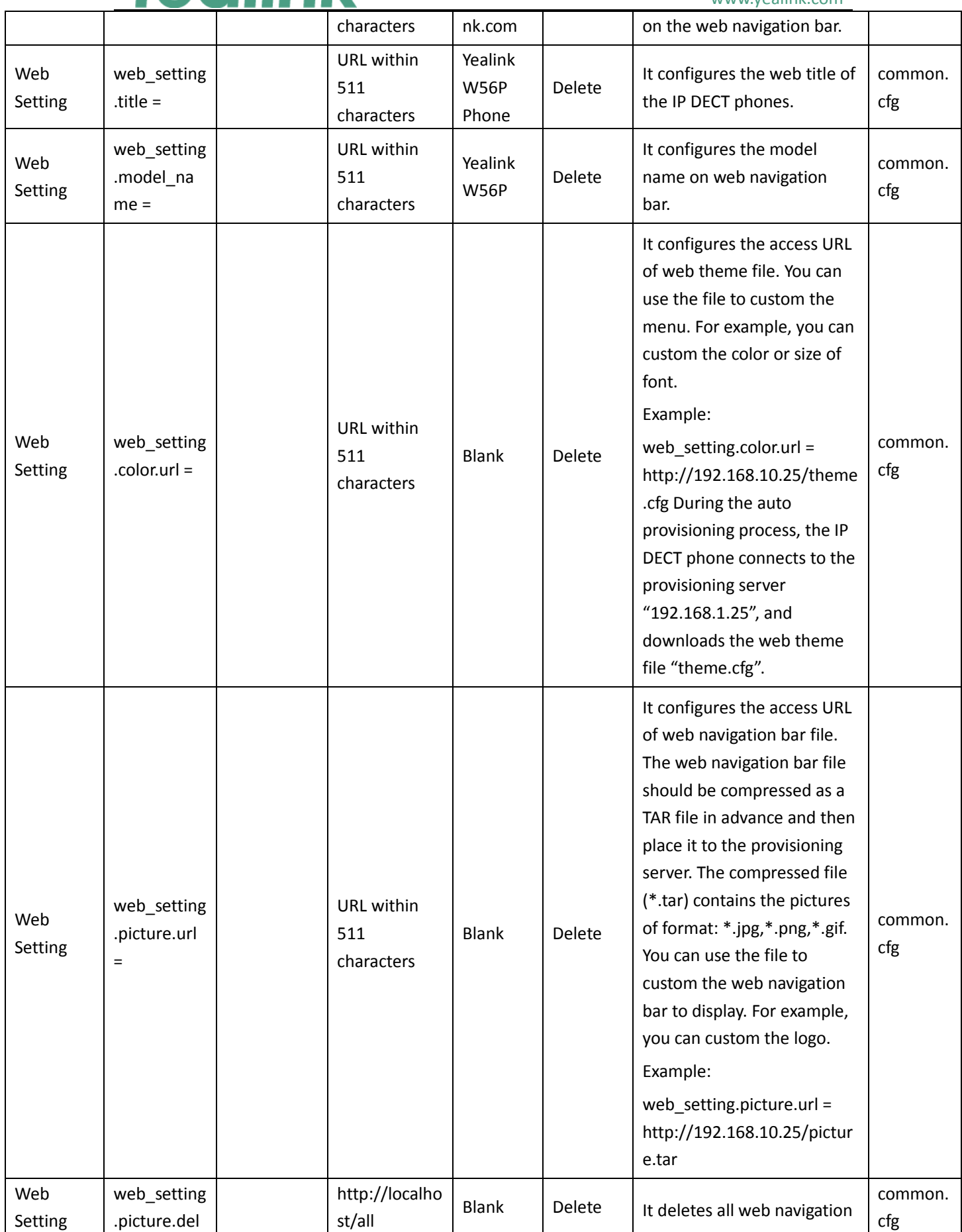

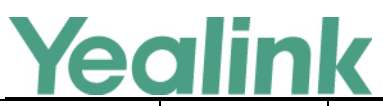

#### YEALINK NETWORK TECHNOLOGY CO., LTD. www.yealink.com

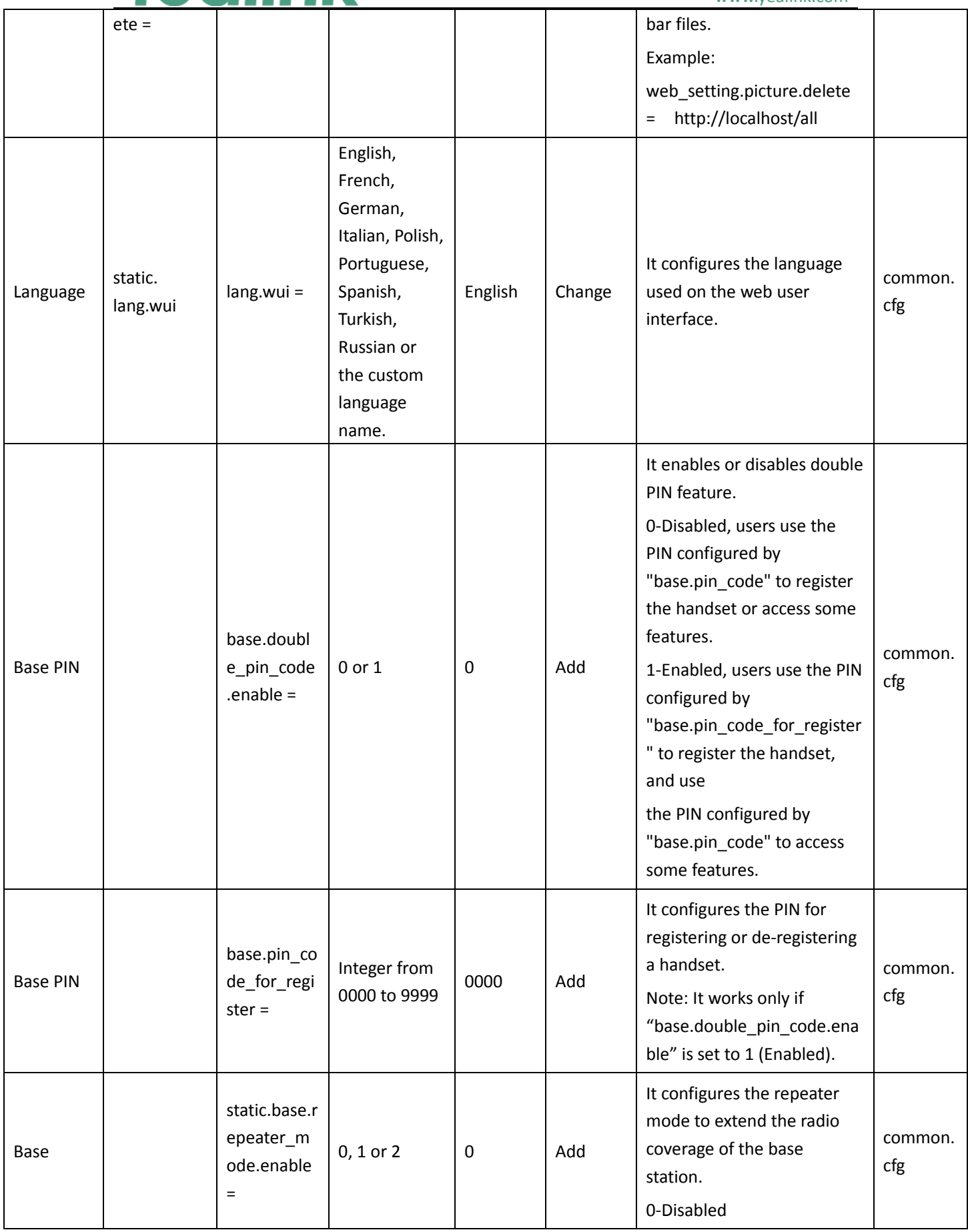

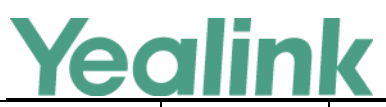

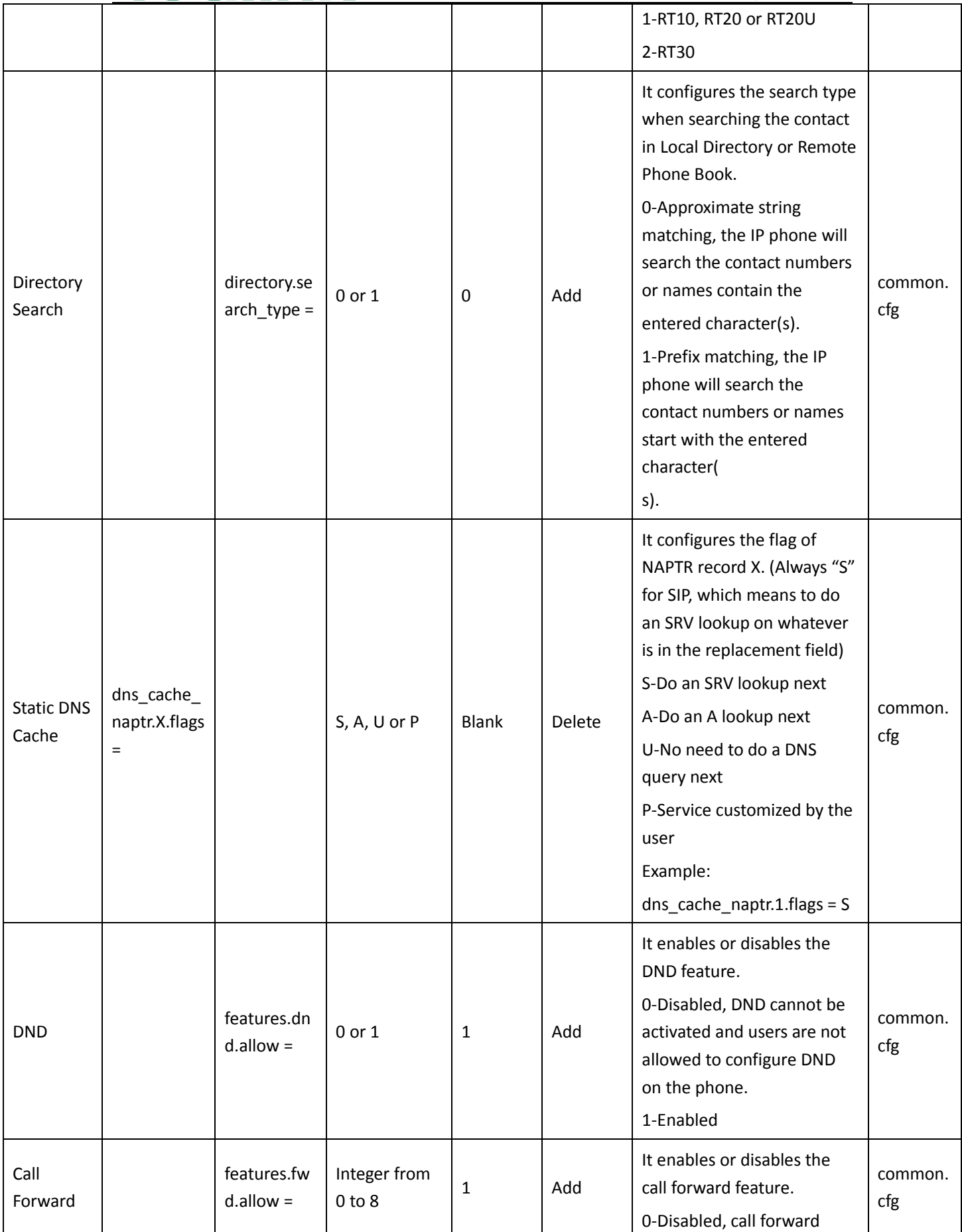

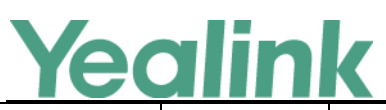

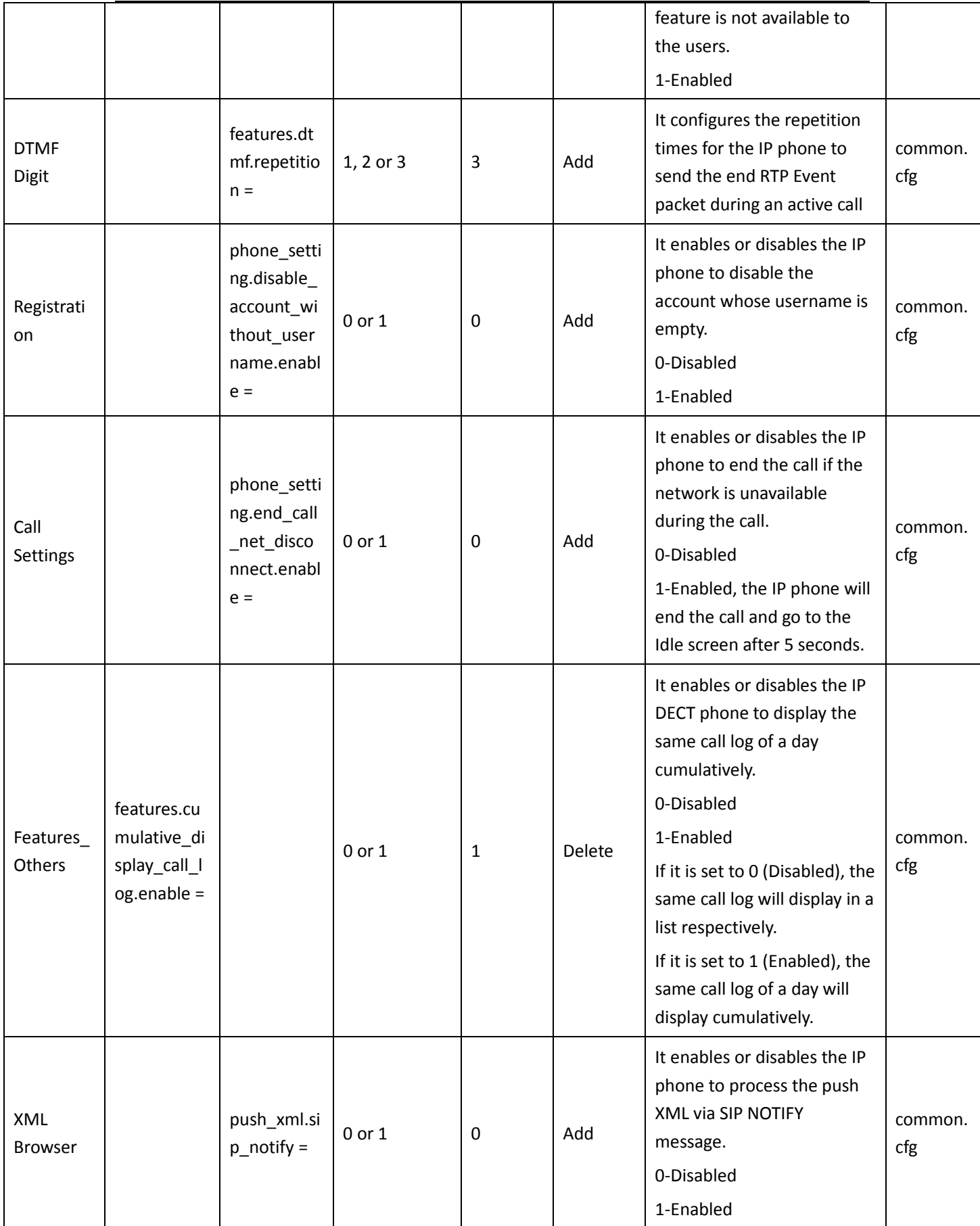

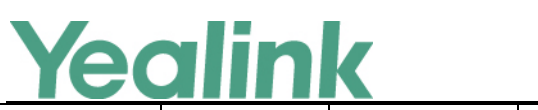

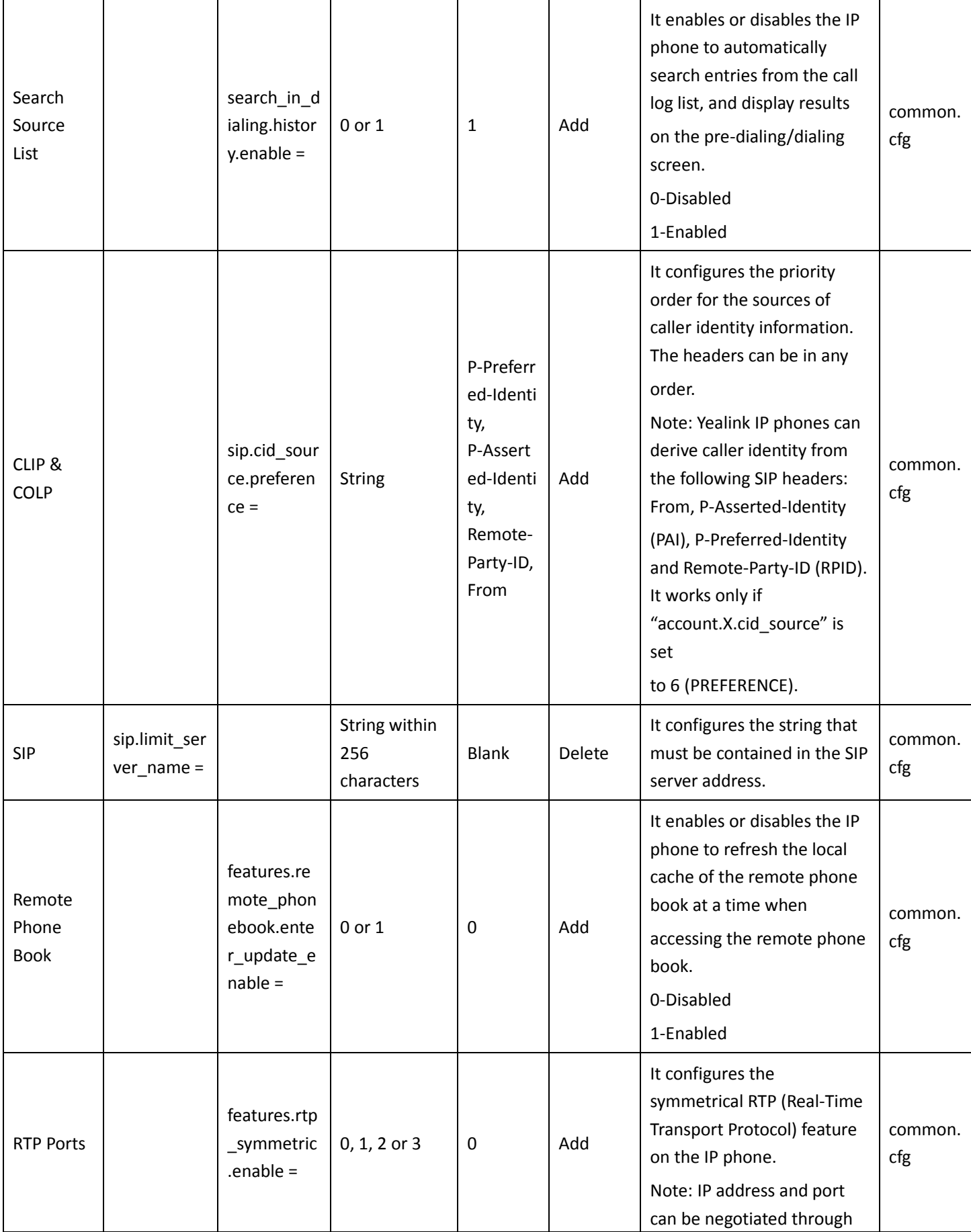

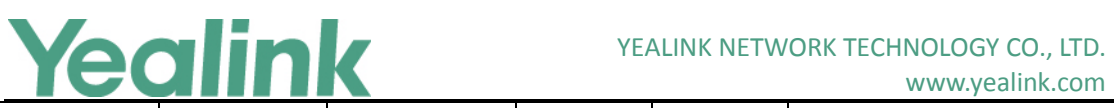

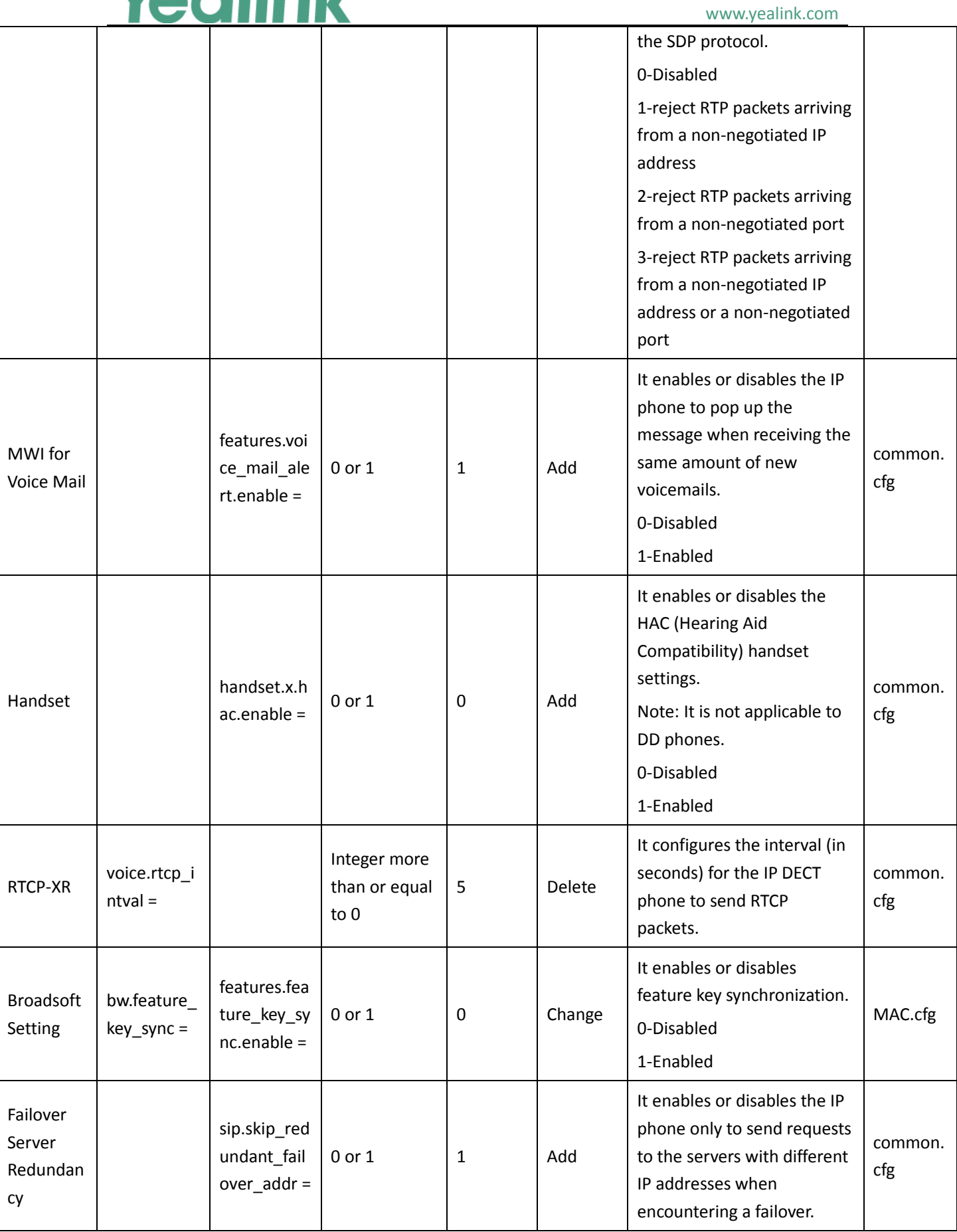

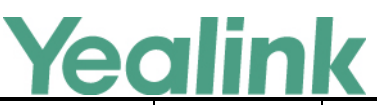

#### www.yealink.com 0-Disabled 1-Enabled Static DNS Cache static.netw ork.dns.last \_cache\_exp ired = Integer from 0 to 65535 3600 Add It configures the validity period of the expired DNS cache. Note: It works only if "static.network.dns.last\_cac he\_expired.enable" is set to 1 (Enabled). Integer from 0 to 65535 0-the expired DNS cache can only be used once. After using, the IP phone will perform a DNS query again. 1 to 65535-the IP phone will use the expired DNS cache during the specified period. After that, the IP phone will perform a DNS query again. common. cfg Static DNS Cache static.netw ork.dns.last \_cache\_exp ired.enable =  $0 \text{ or } 1$  0 Add It enables or disables the IP phone to use the DNS cache (even if the cache has expired) when the DNS server fails to resolve the domain name. 0-Disabled 1-Enabled common. cfg SIP Server Name Resolutio n static.netw ork.dns.que ry\_timeout = 0 to 65535  $\vert$  3  $\vert$  Add It configures the interval (in seconds) at which the phone retries to resolve a domain name when the DNS server does not respond. common. cfg SIP Server Name Resolutio n static.netw ork.dns.retr  $y$  times = 0 to 65535  $\vert$  2  $\vert$  Add It configures the retry times when the DNS server does not respond. common. cfg SIP Server Name Resolutio sip.dns\_tra nsport\_typ  $e =$ 0 or 1 0 add 1t configures the transport protocol the IP phone uses common. cfg

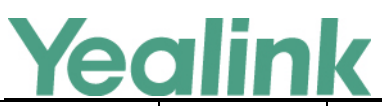

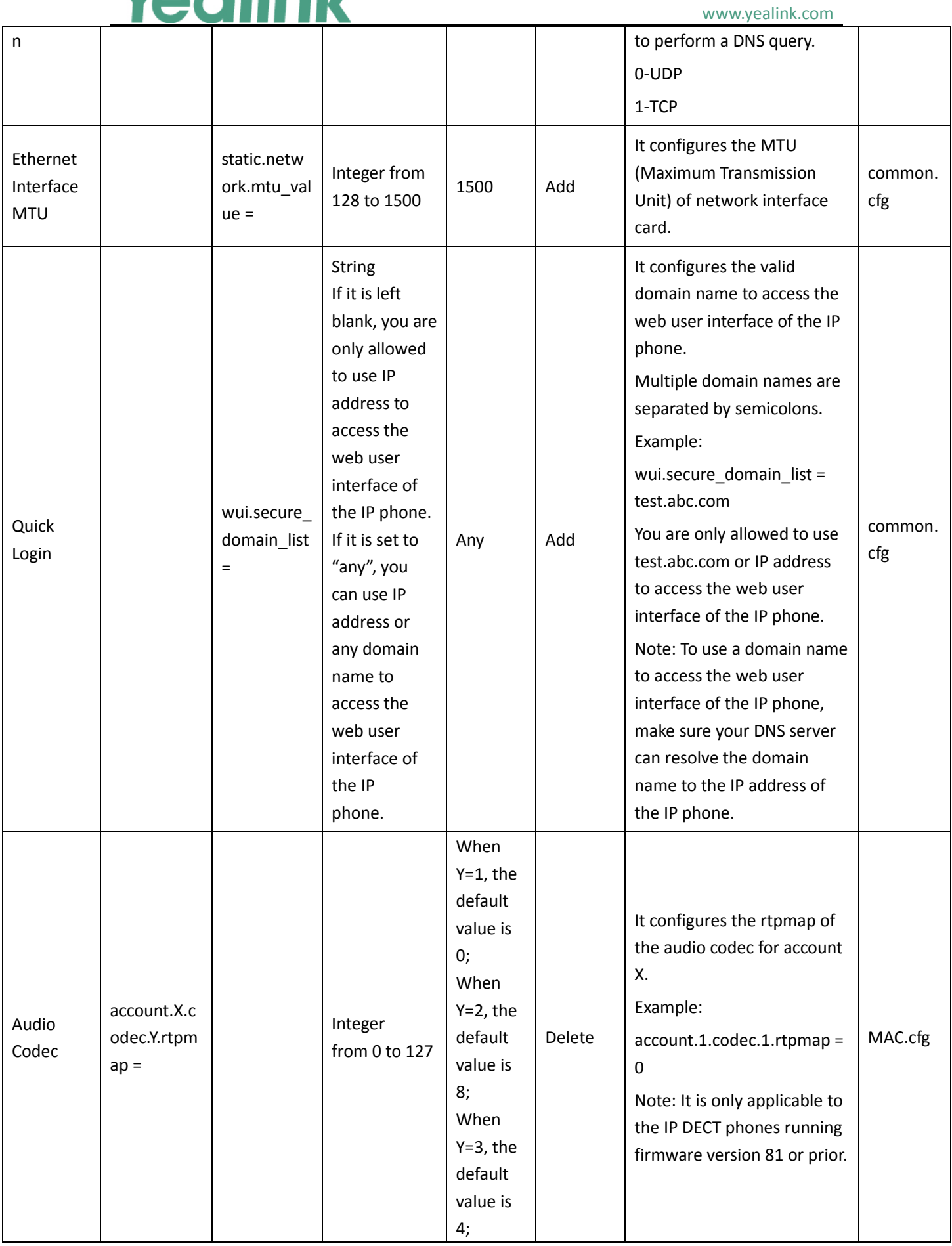

# Yealink

#### YEALINK NETWORK TECHNOLOGY CO., LTD. www.yealink.com

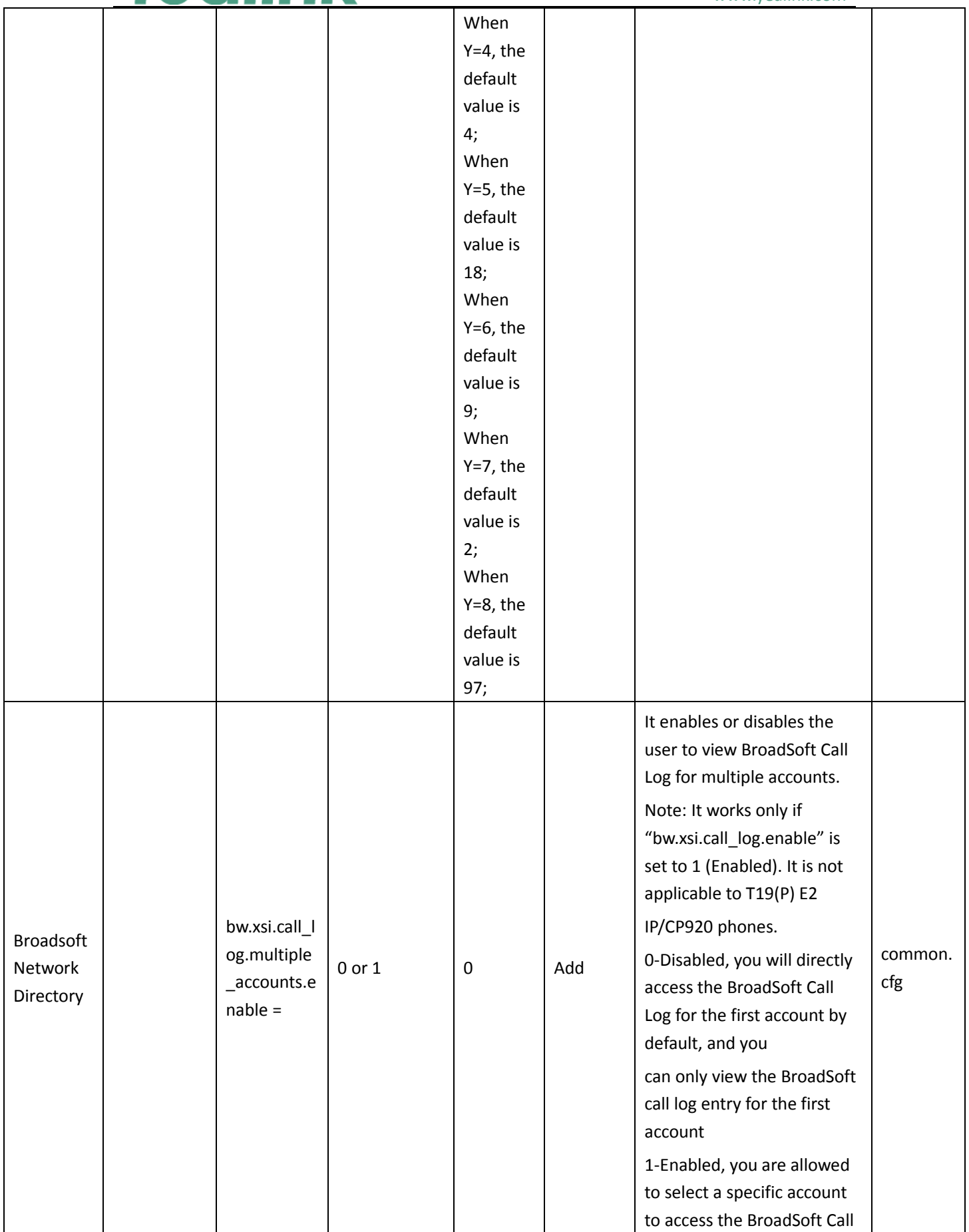

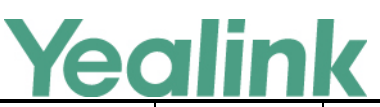

#### www.yealink.com Log and view the call log entry Warnings Display phone\_setti ng.warnings \_display.mo de = 0 or 1 1 It enables or disables the phone to display warnings on the phone. 0-Disabled 1-Enabled common. cfg Broadsoft account.x.xs i.custom\_ur  $\vert =$ String | Blank | Delete It configures the string to replace "com.broadsoft.xsi-actions" in XSI URL. Example: account.X.xsi.custom\_url = abc.com-actions Note: It works only if the value of the parameter "bw.xsi.enable" is set to 1 (Enabled). MAC.cfg Anonymo us Call features.pro vision\_anon ymous\_call\_ on\_gui.ena  $ble =$ 0 or 1 0 Delete It enables or disables to display the anonymous call setting on the handset. 0-Disable 1-Enable MAC.cfg **SCA** features.dis play\_sca\_ba rge\_in.enab  $le =$ 0 or 1 1 Delete It enables or disables to display the barge in soft key during a SCA call. 0-Disabled 1-Enabled MAC.cfg Local number Hidden account.X.hi de local nu mber.enabl  $e =$ 0 or 1 0 Delete It enables or disables the handset to hide the account information on the pre-dialing, dialing or ringing screen. 0-Disabled 1-Enabled If it is set to 1 (Enabled), the LCD screen will display Line X (X ranges from 1 to 5 for the corresponding account) MAC.cfg

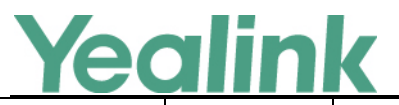

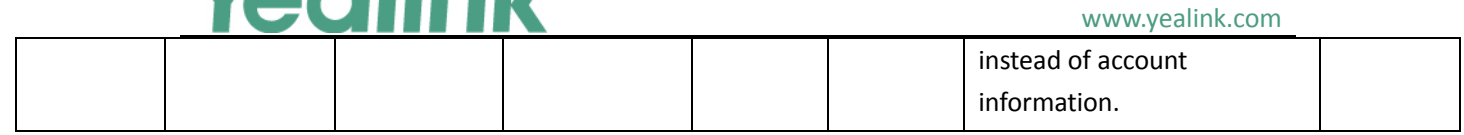